Indian Affairs, Division of Facilities Management and Construction

Indian Affairs-Facility Management System (IA-FMS) **Training** 

**S&CAP Boiler Inspection Data Entry Webinar 7/14/2016**

# IA-FMS Overview

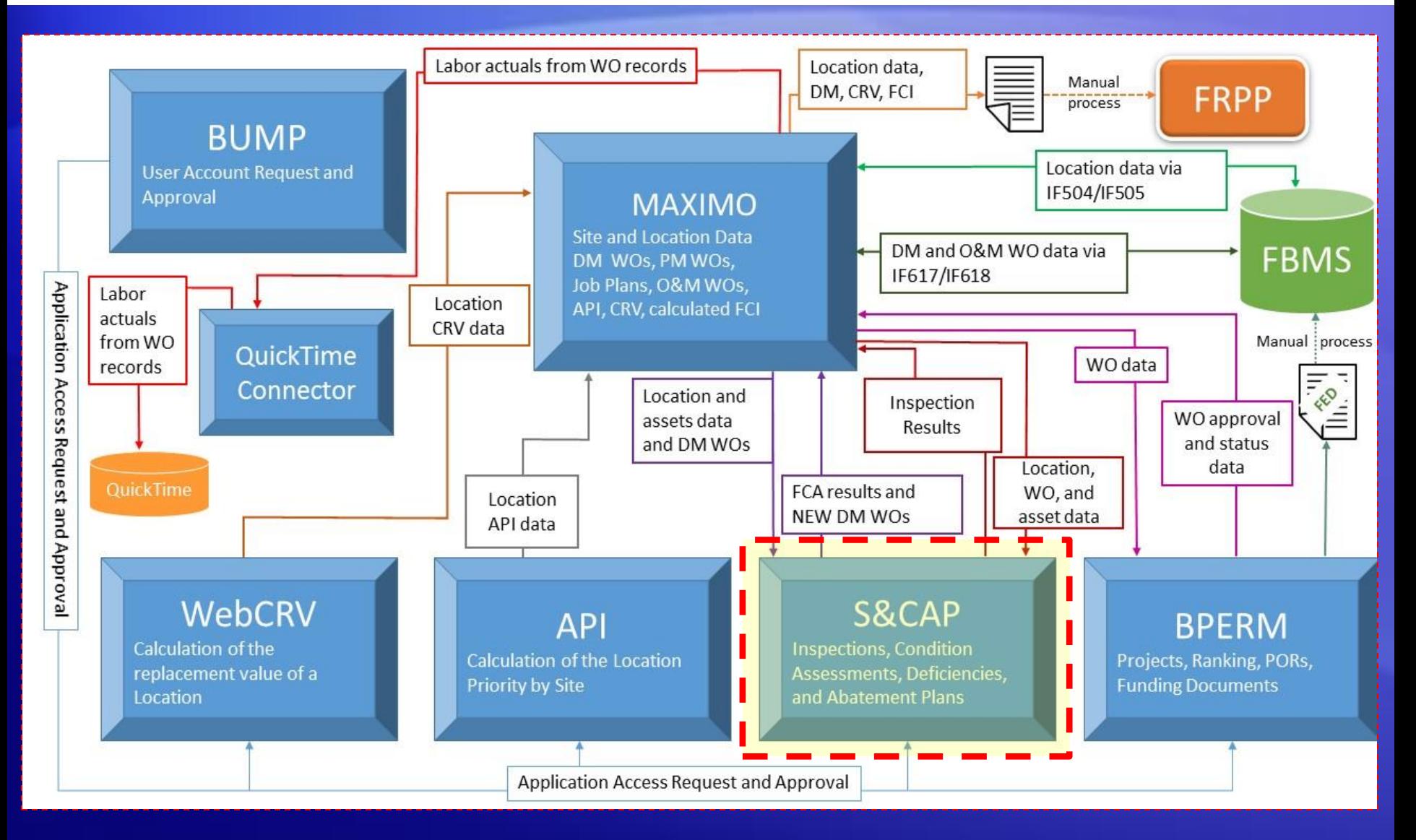

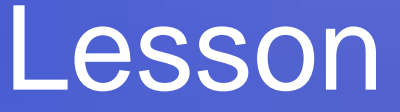

### **S&CAP**

# **Boiler Inspection Data Entry**

### Lesson goals

• This lesson will cover the following specifics within IA-FMS (S&CAP):

- Setting up a Boiler Inspection
- S&CAP Inspection Navigation
- Working with Existing Deficiencies
- Adding New Deficiencies
- Validating Locations and Boiler Assets
- Submitting a Boiler Inspection
- Cost Estimating and Sending Deficiencies to Maximo
- Sending Boiler Asset data to Maximo

### Safety & Other Inspections

- S&CAP stands for **Safety** & Condition Assessment Portal
- Safety & Other refers to non CA inspections in S&CAP

- Safety & Other Inspection Types:
	- Safety Inspections
		- S (Safety & Health)
		- J (Detention Center Safety and Health)
		- A (Additional Regional Health and Safety)
		- H (Indian Health Services)

# Safety & Other Inspections

- Safety & Other Inspection Types:
	- Other Inspections
		- B (Boiler, Pressure Vessels)
		- F (Fire Department)
		- G (General Facilities)

### IA-FMS DM Overall Process

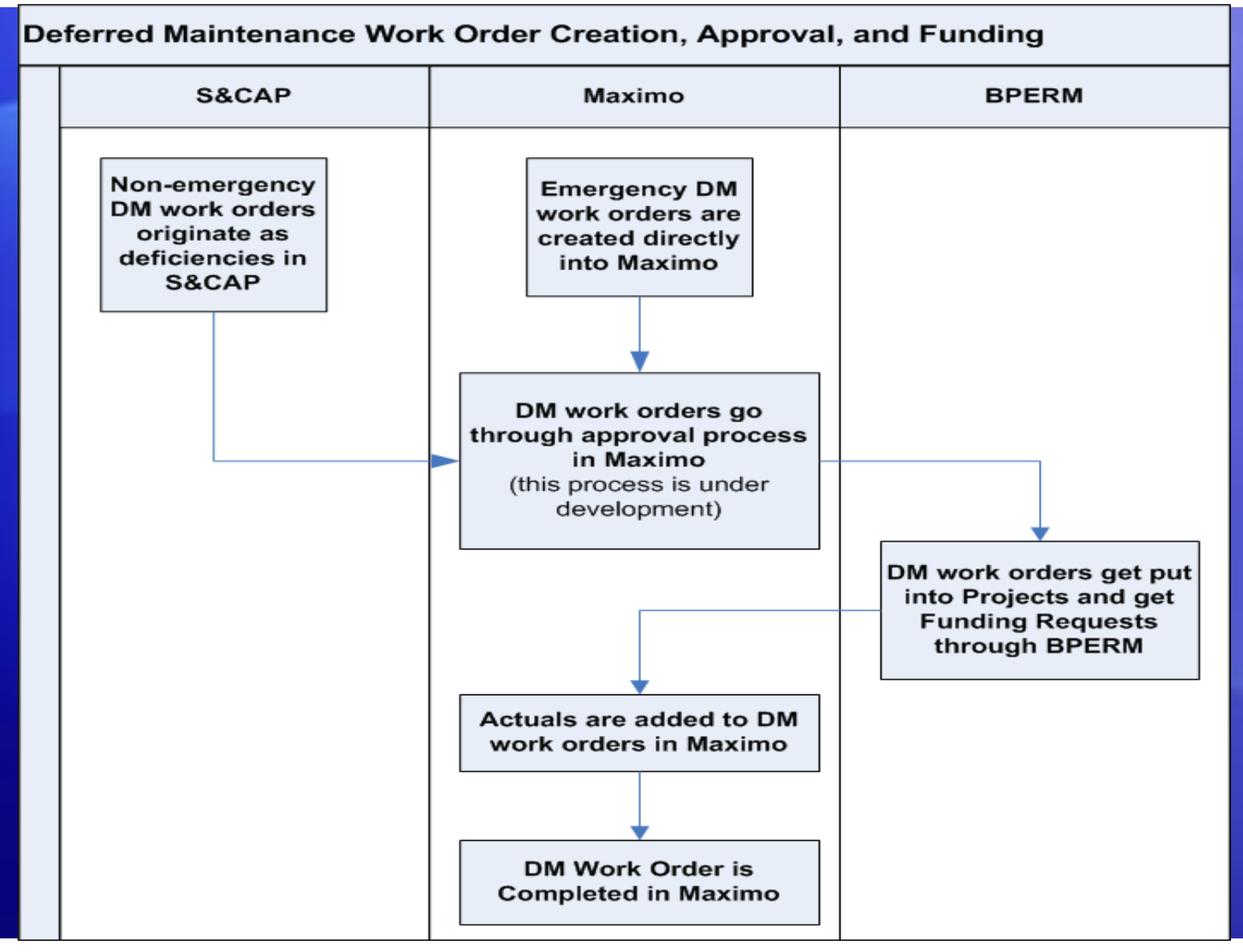

### S&CAP Process Overview

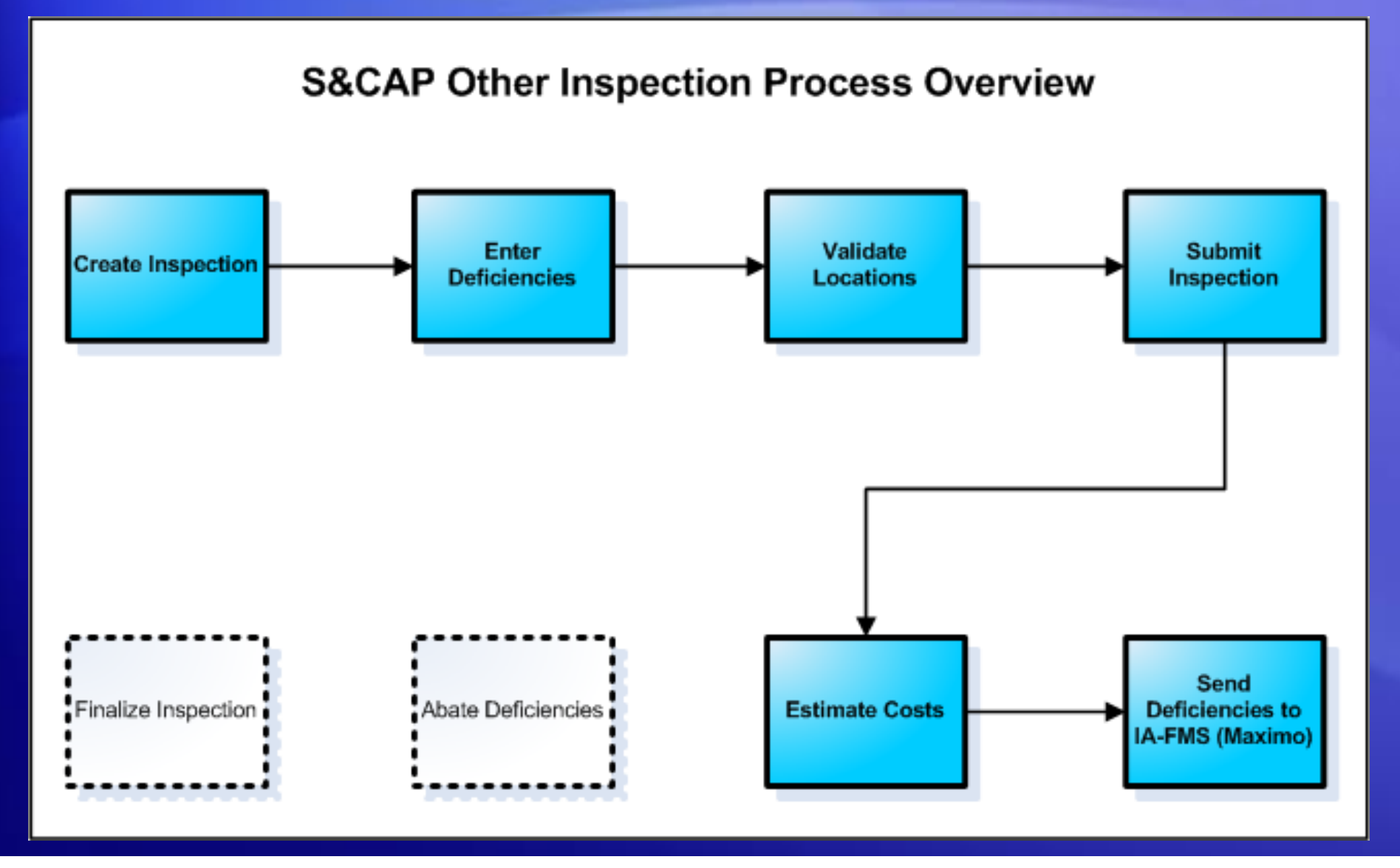

# Logging into S&CAP

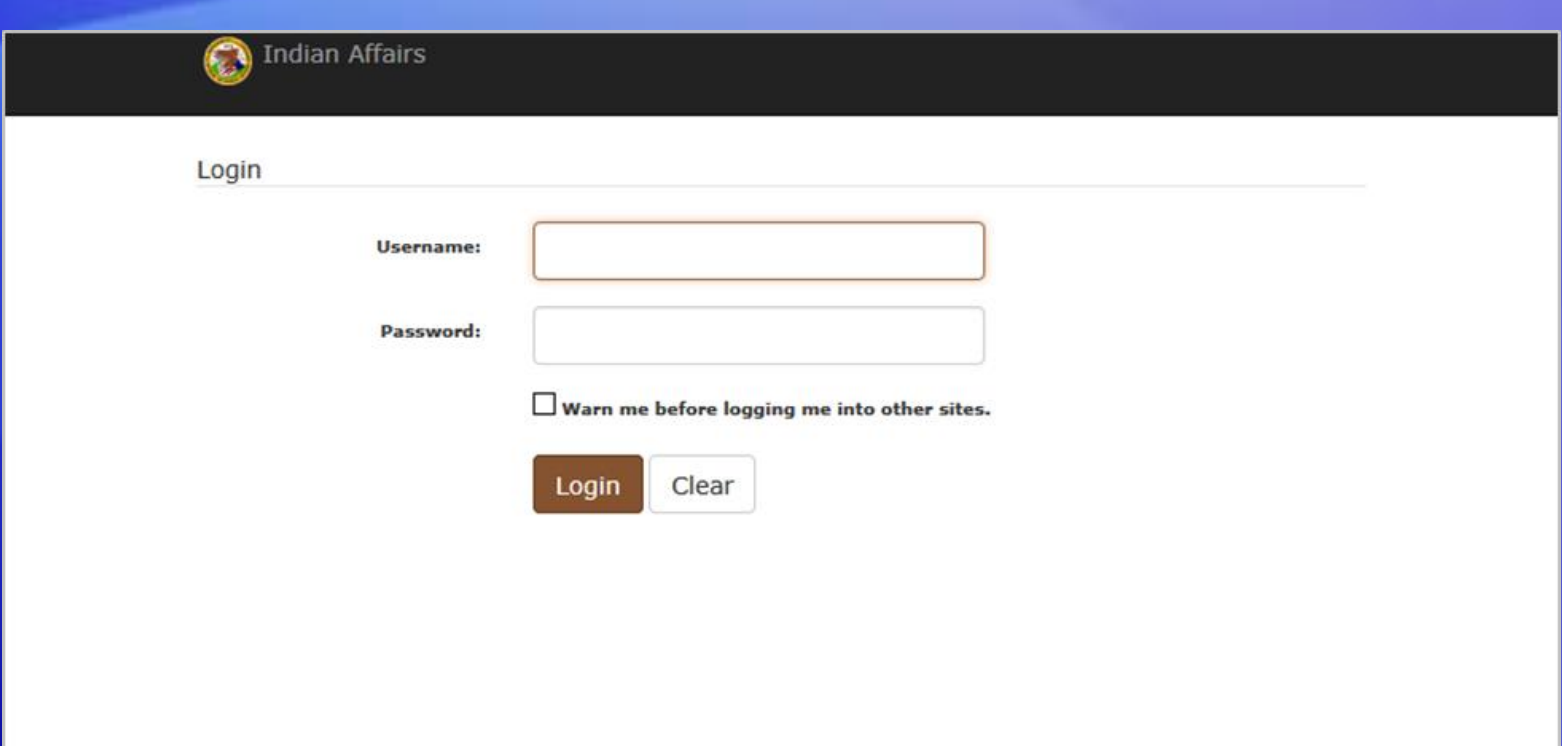

### [https://iiamabqz0max03p.ia.doi.net/scap](https://iiamabqz0max03p.ia.doi.net/bump)

# Changing User Roles

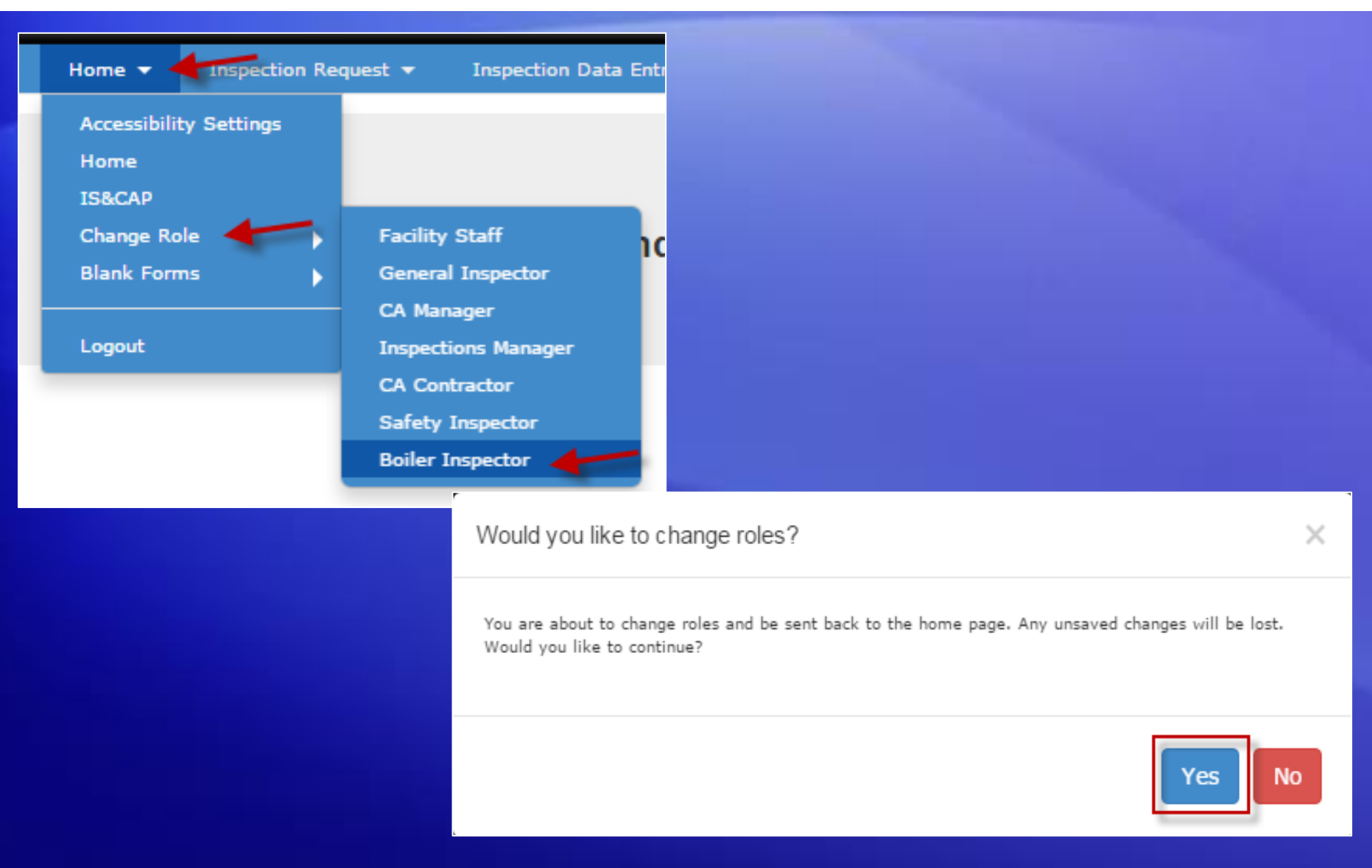

# Creating an Inspection Request

### • Go to Inspection Request > Safety & Other Inspection Request

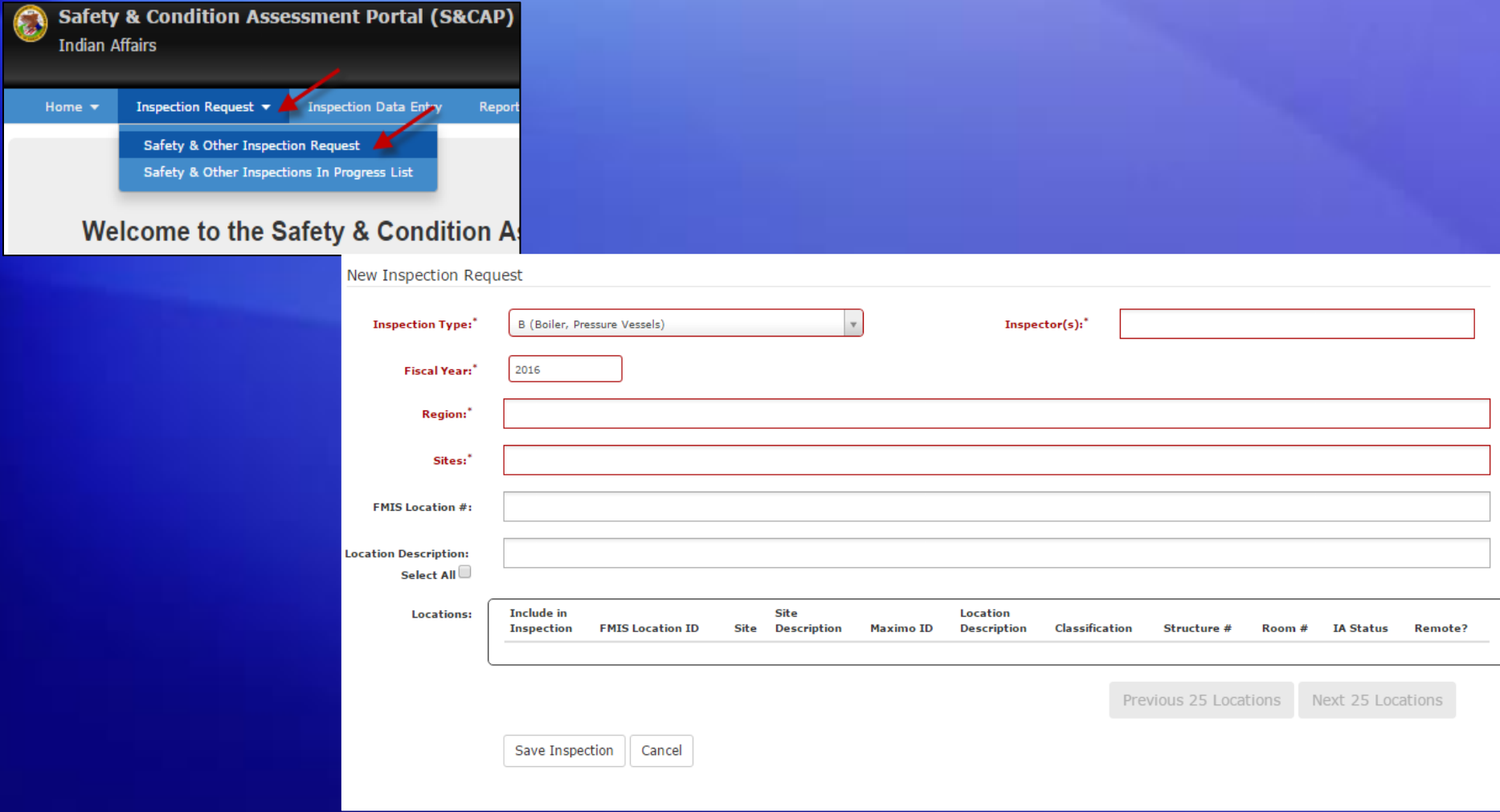

### Creating an Inspection Request

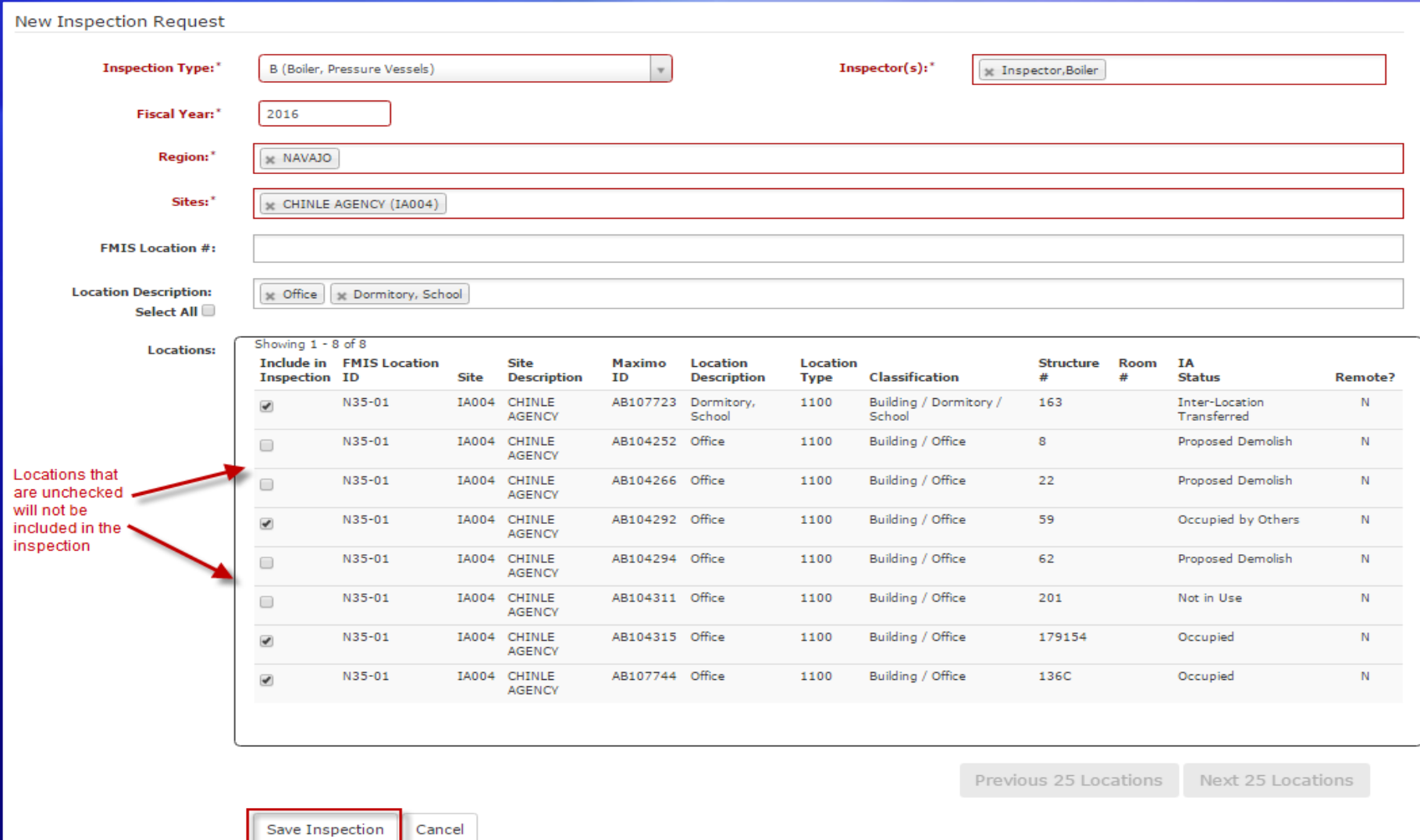

# Creating an Inspection Request

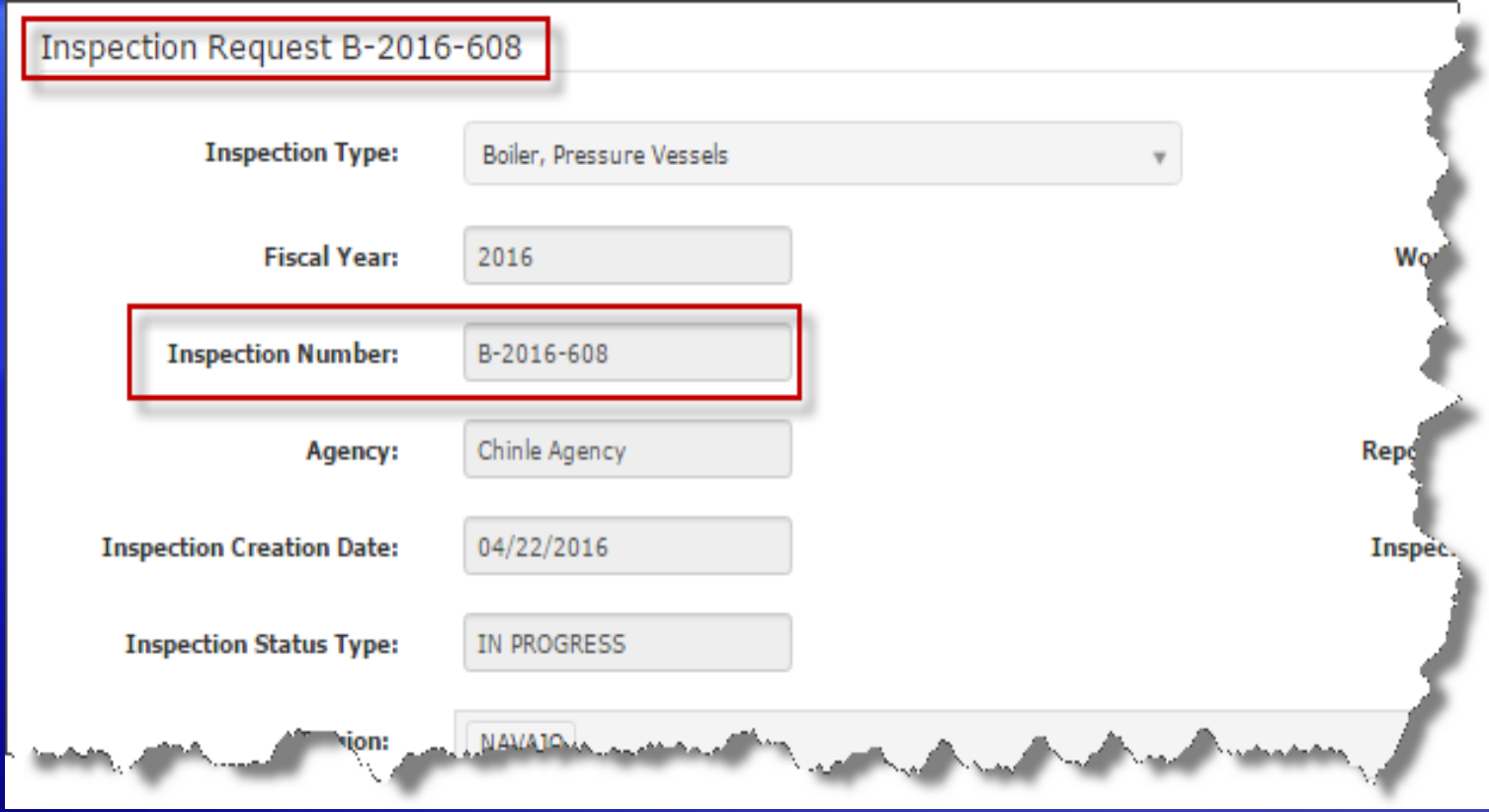

# Inspection List

Inspection Request + Home +

**Inspection Data Entry** 

Help  $\star$ Reports  $\star$ 

#### Welcome to the Safety & Condition Assessment Portal

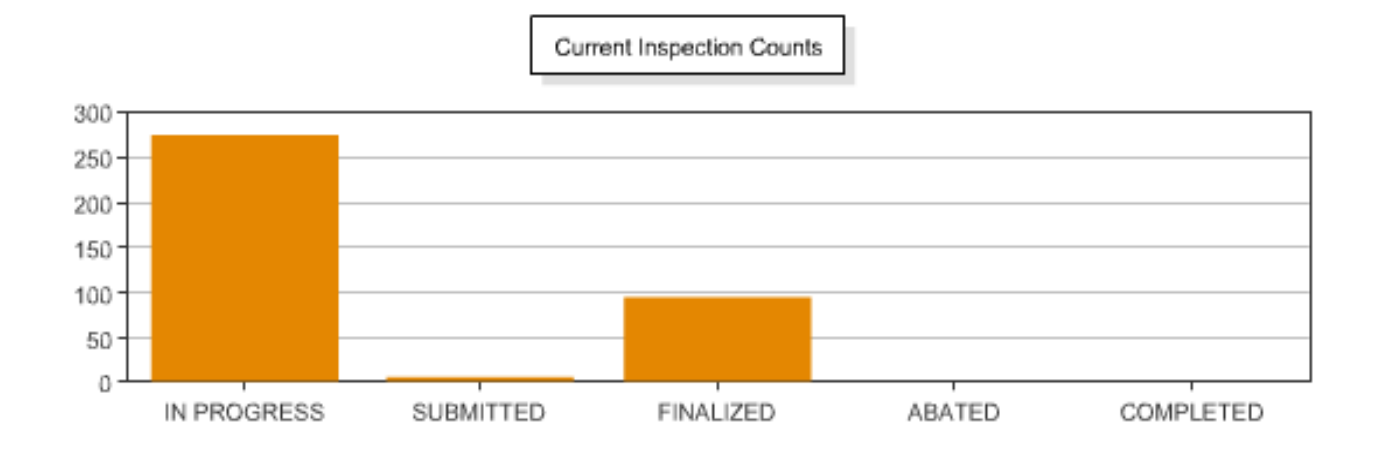

## Inspection List

Please select an inspection from the list below

CURRENT FILTERS > Inspection Status: IN PROGRESS, SUBMITTED

**≮** Previous Next  $\blacktriangleright$  $1 - 3$  of 3 results (page  $1/1$ )

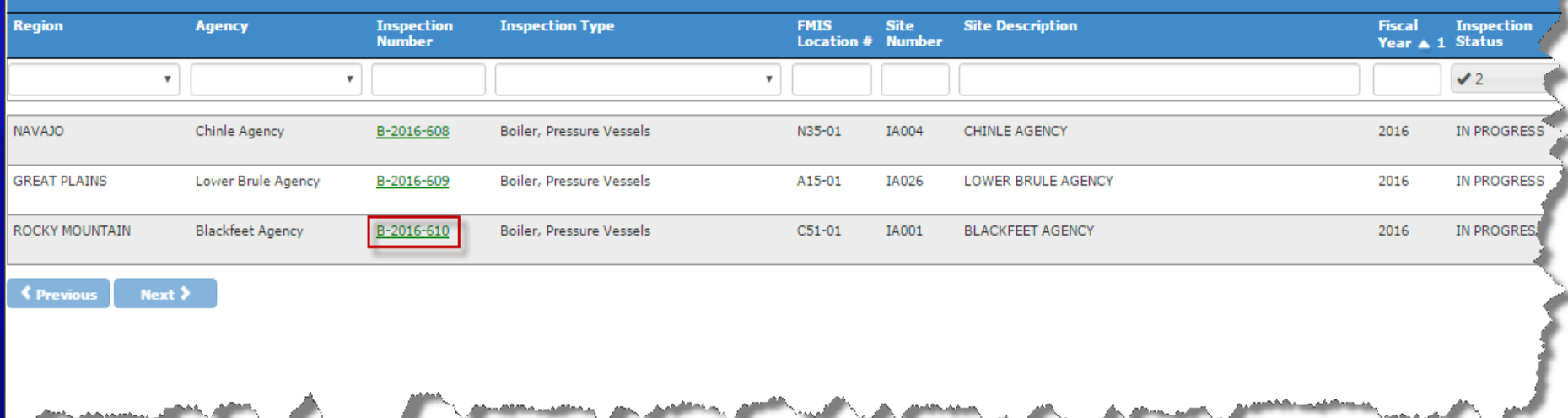

# Inspection Detail

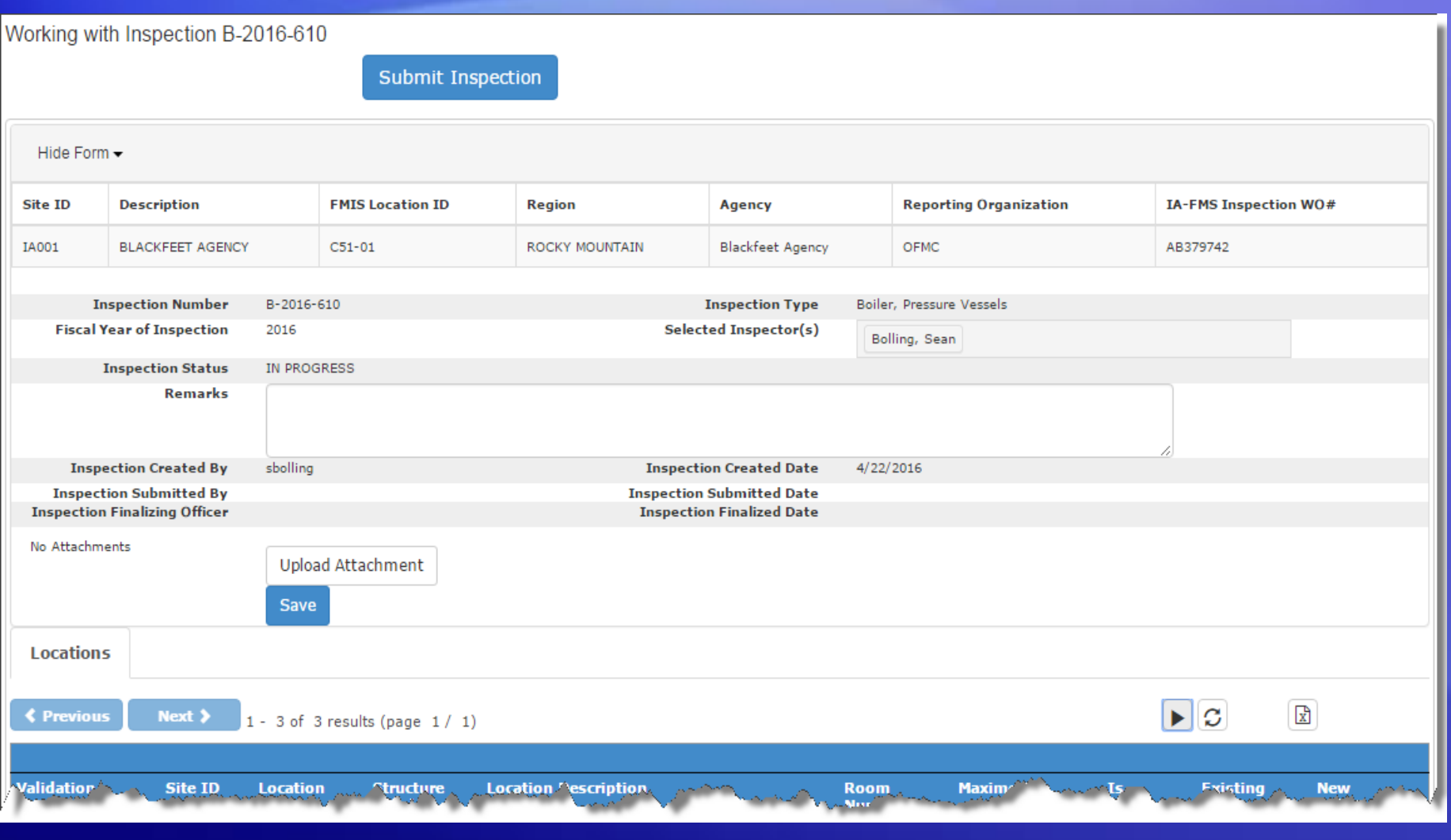

### Location List

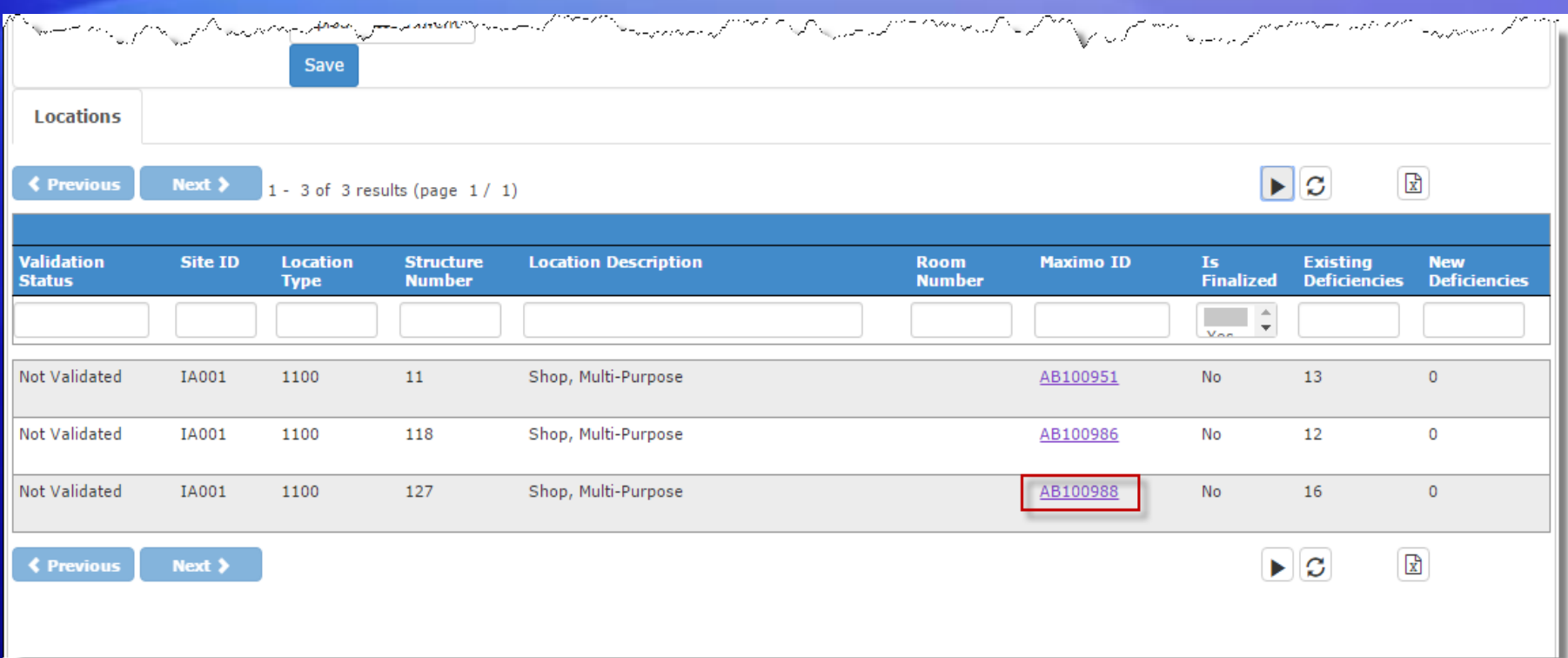

### Location Detail

Working with Inspection B-2016-610

**Back to Inspection Detail** 

#### Working with Location AB100988: Shop, Multi-Purpose

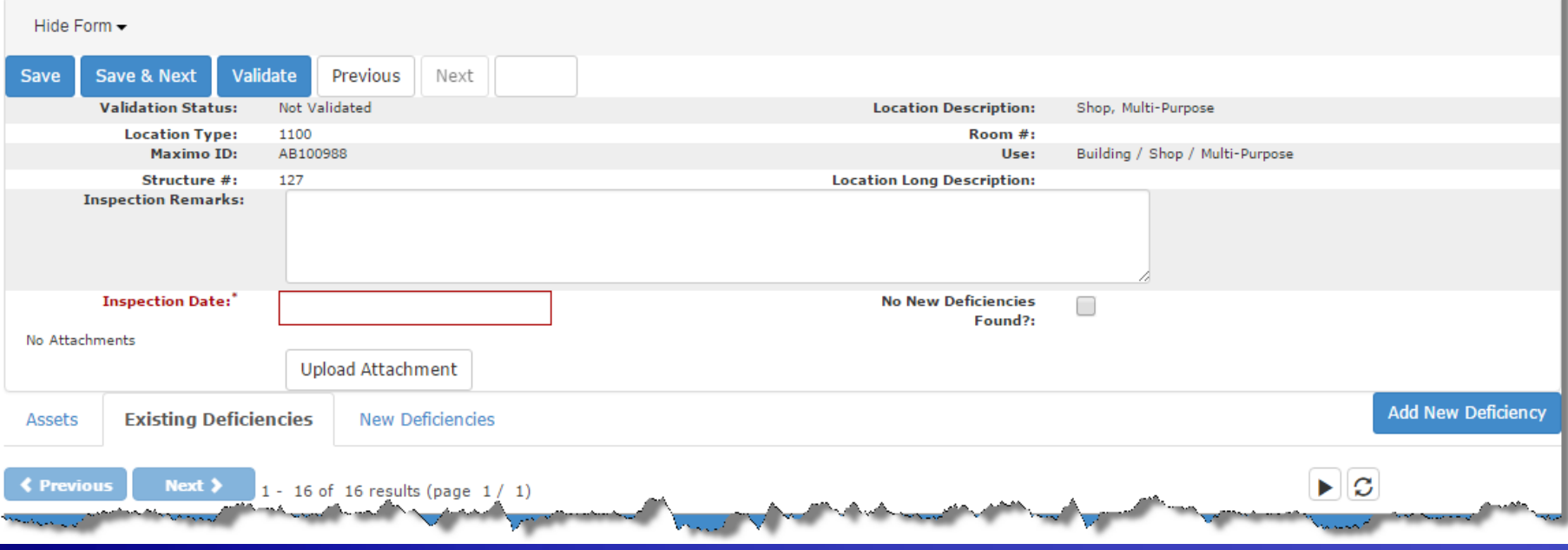

# Existing Deficiency List

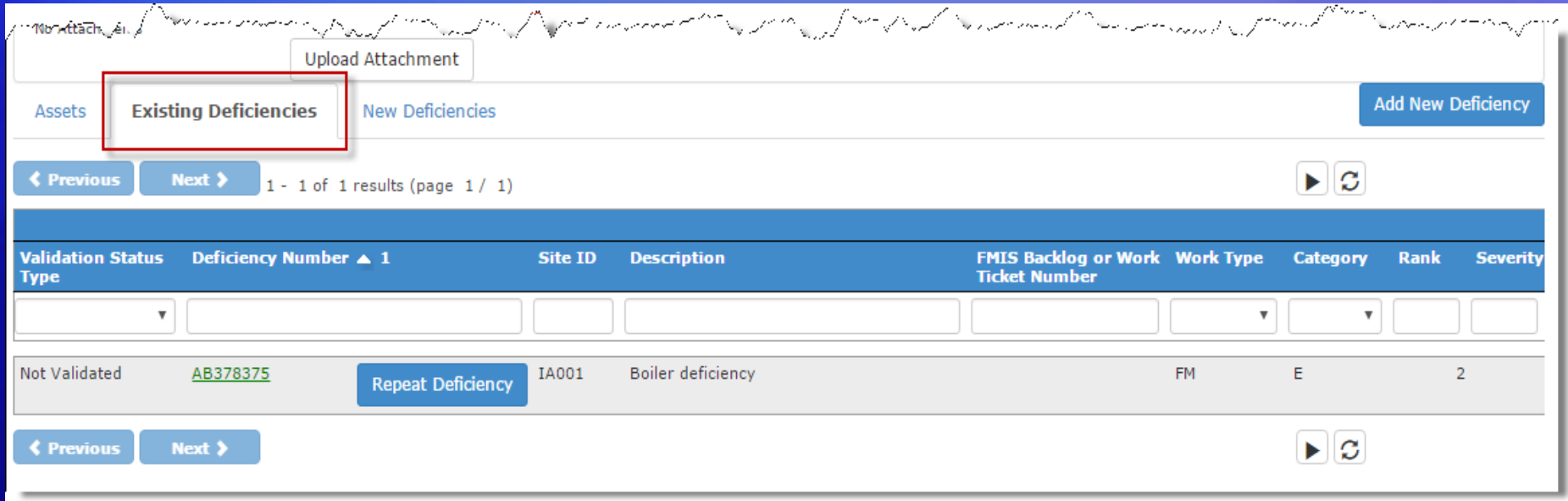

# Repeating an Existing Deficiency

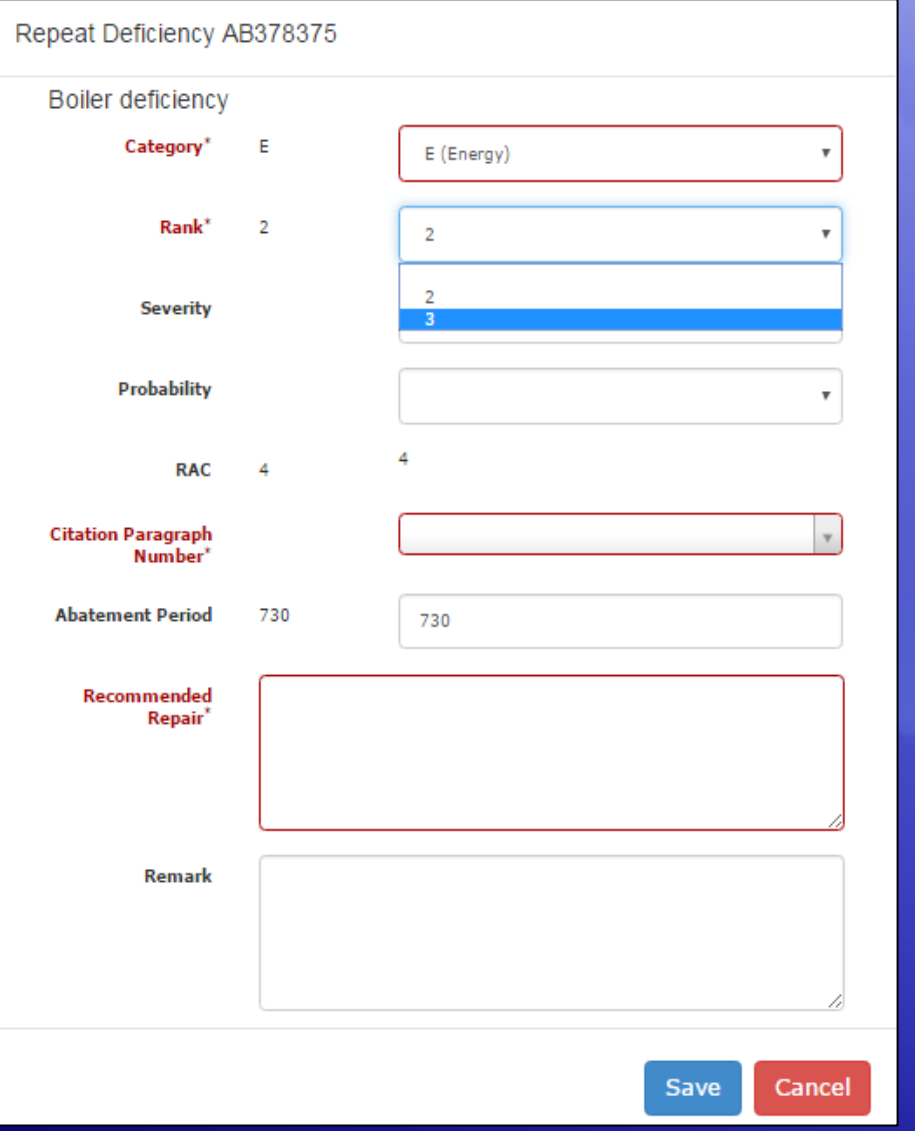

# New Deficiency List

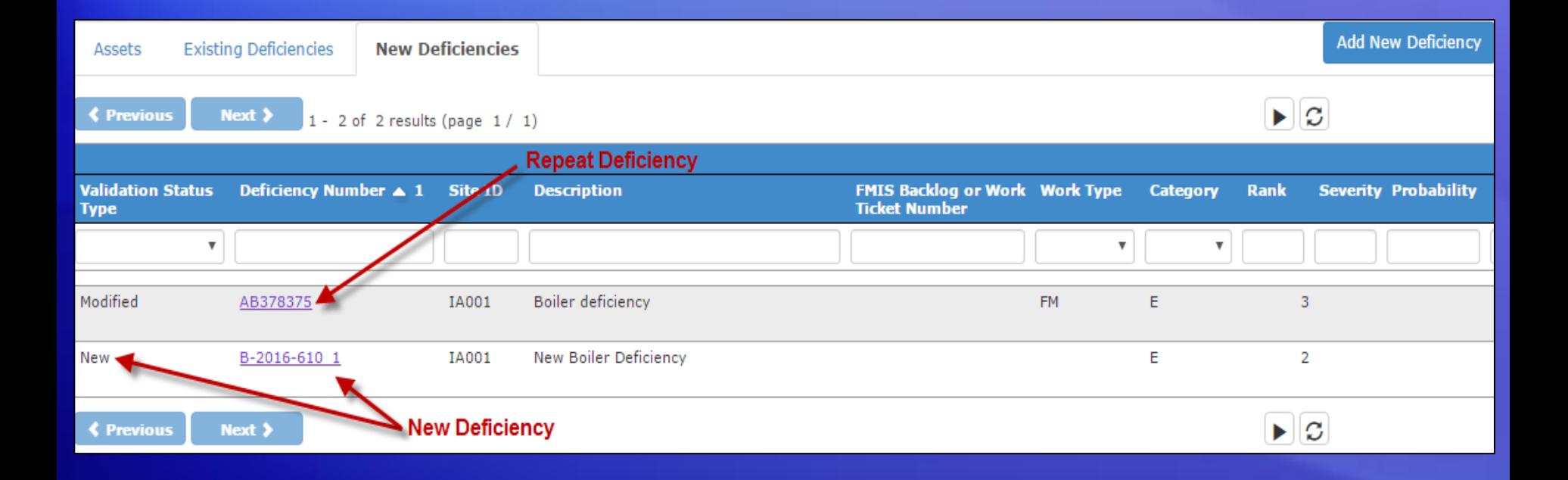

# Adding a New Deficiency

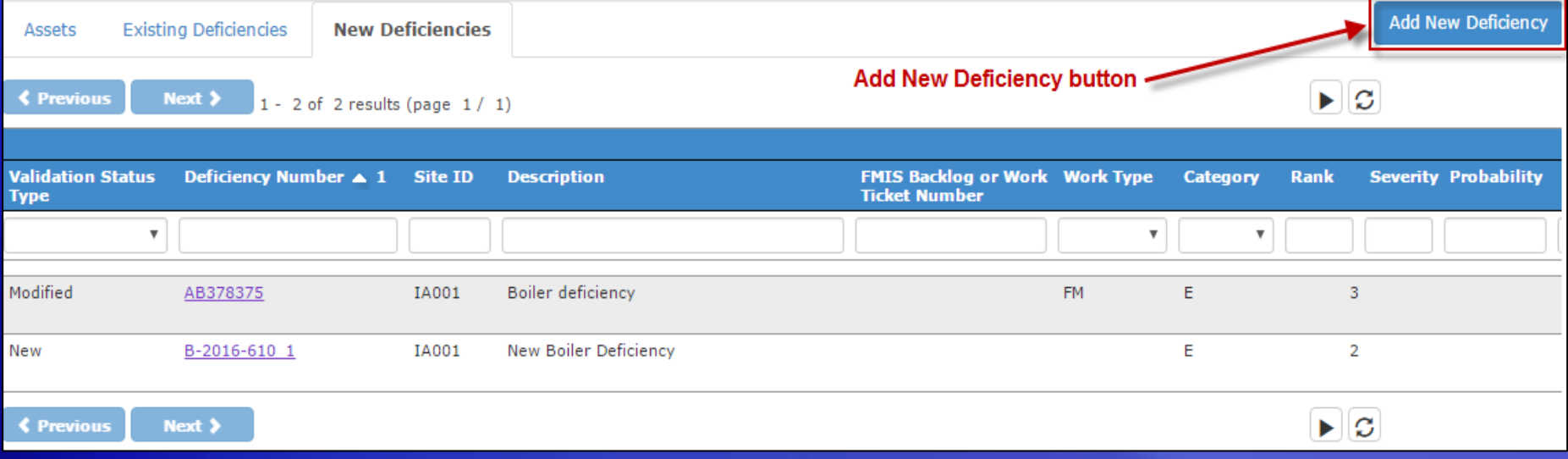

# Adding a New Deficiency

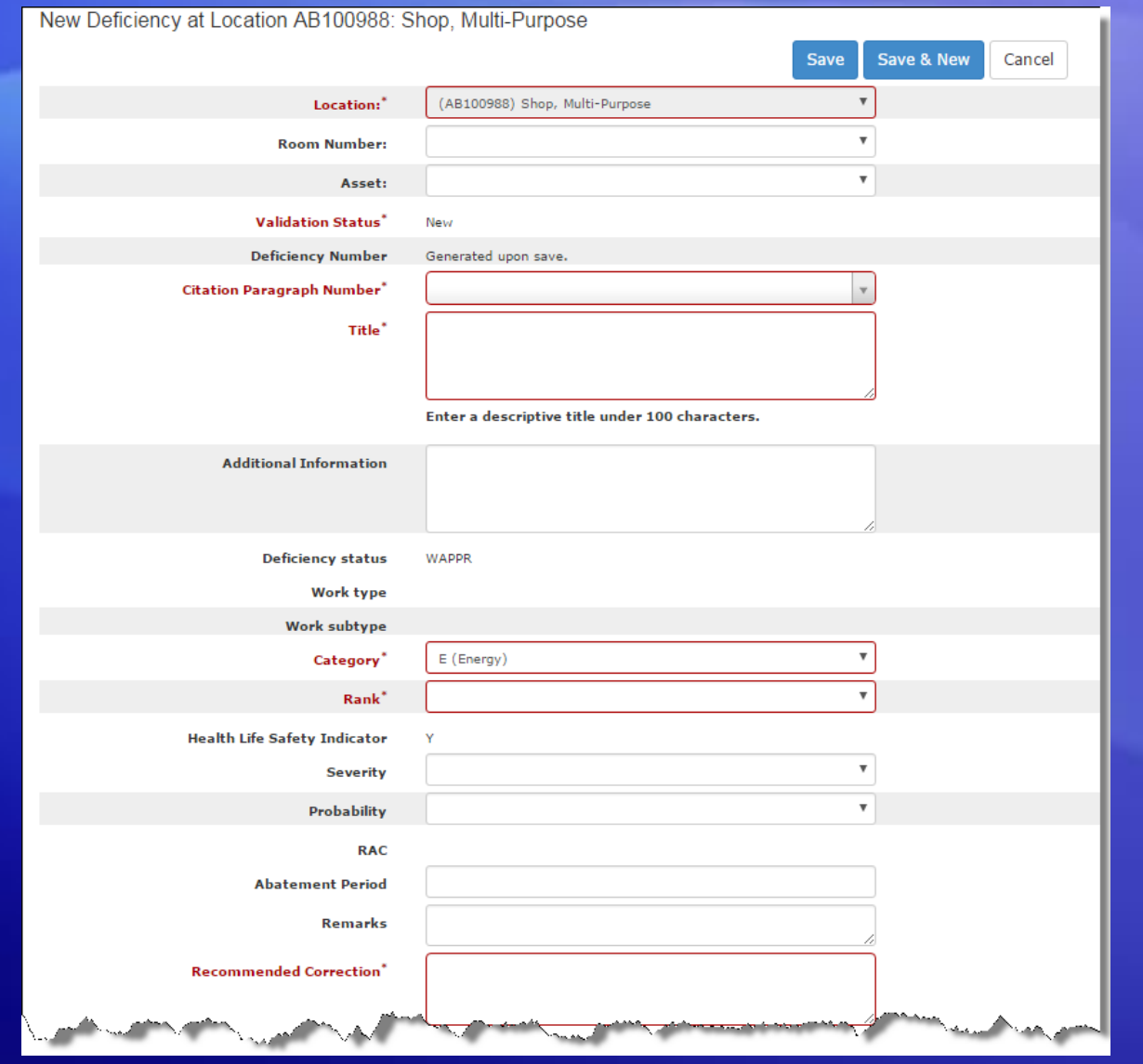

### Assets List

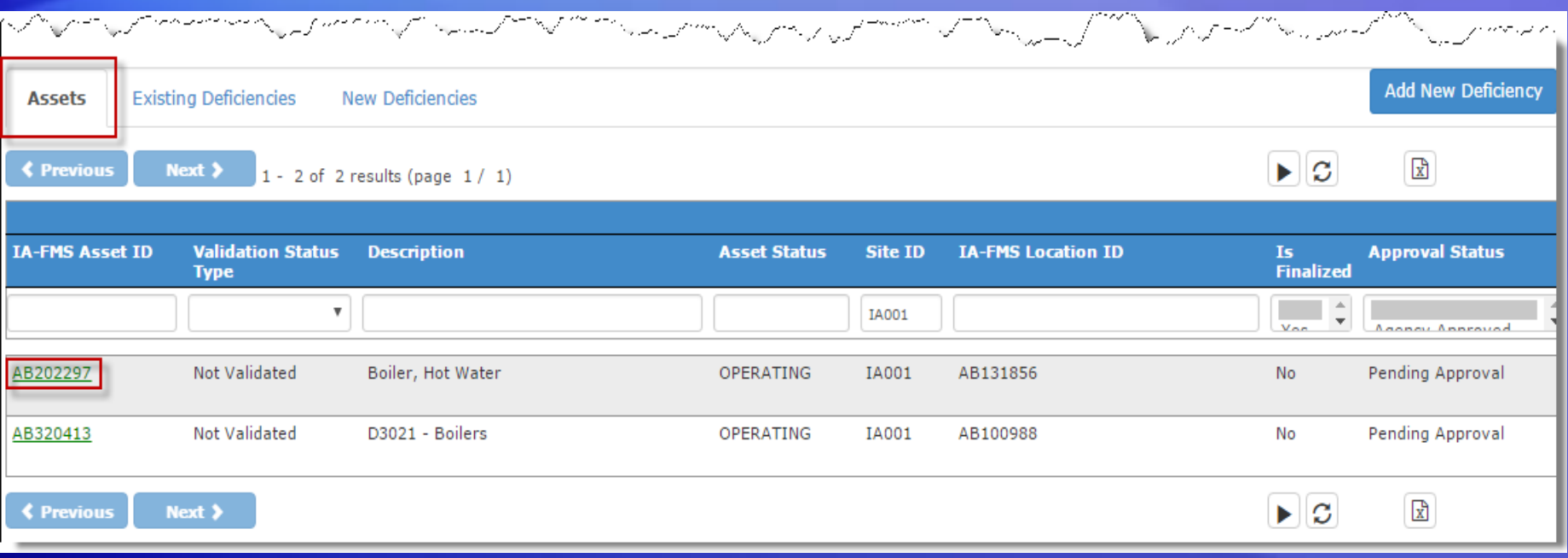

# Asset Detail and Validating Assets

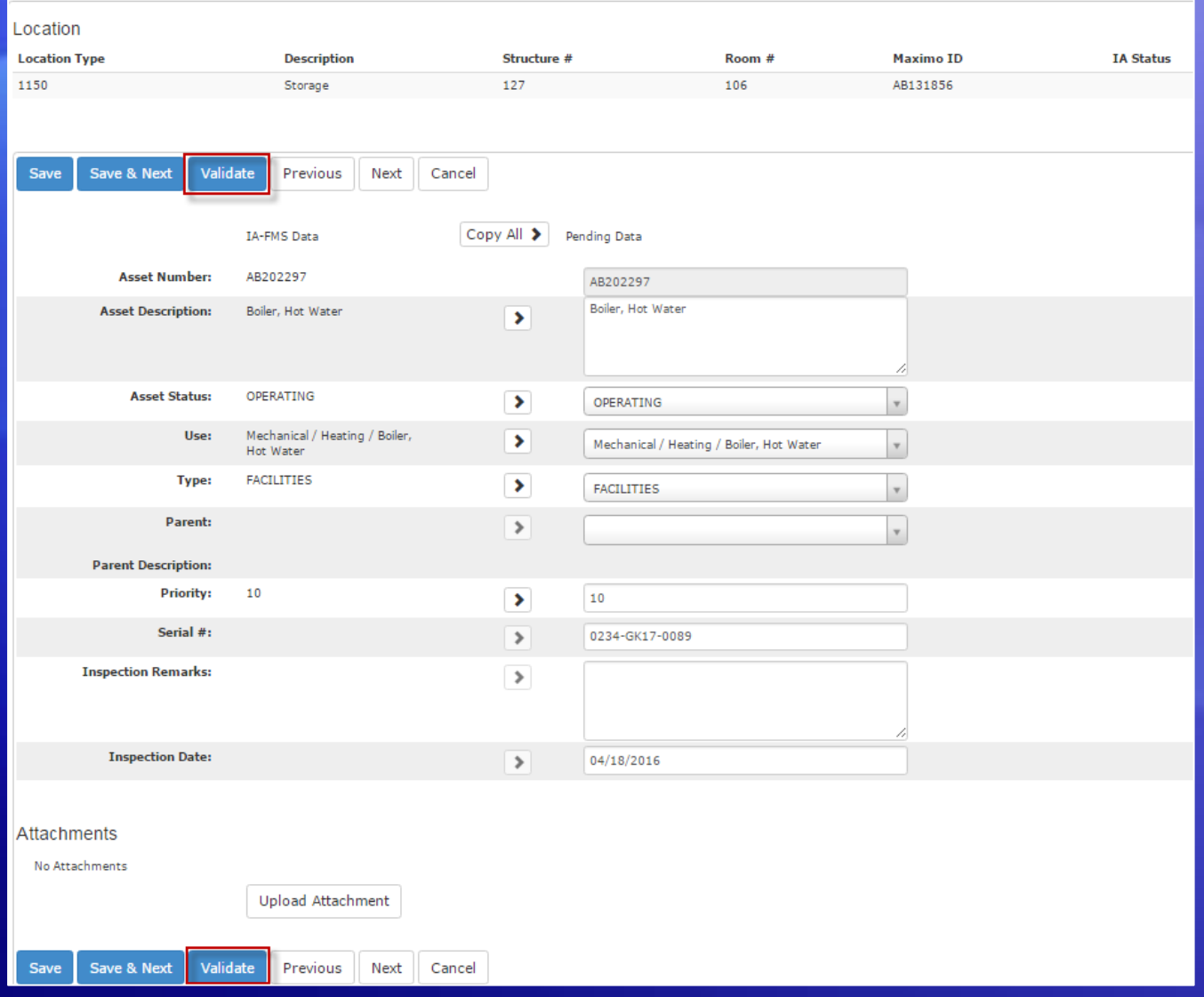

# Submitting an Inspection

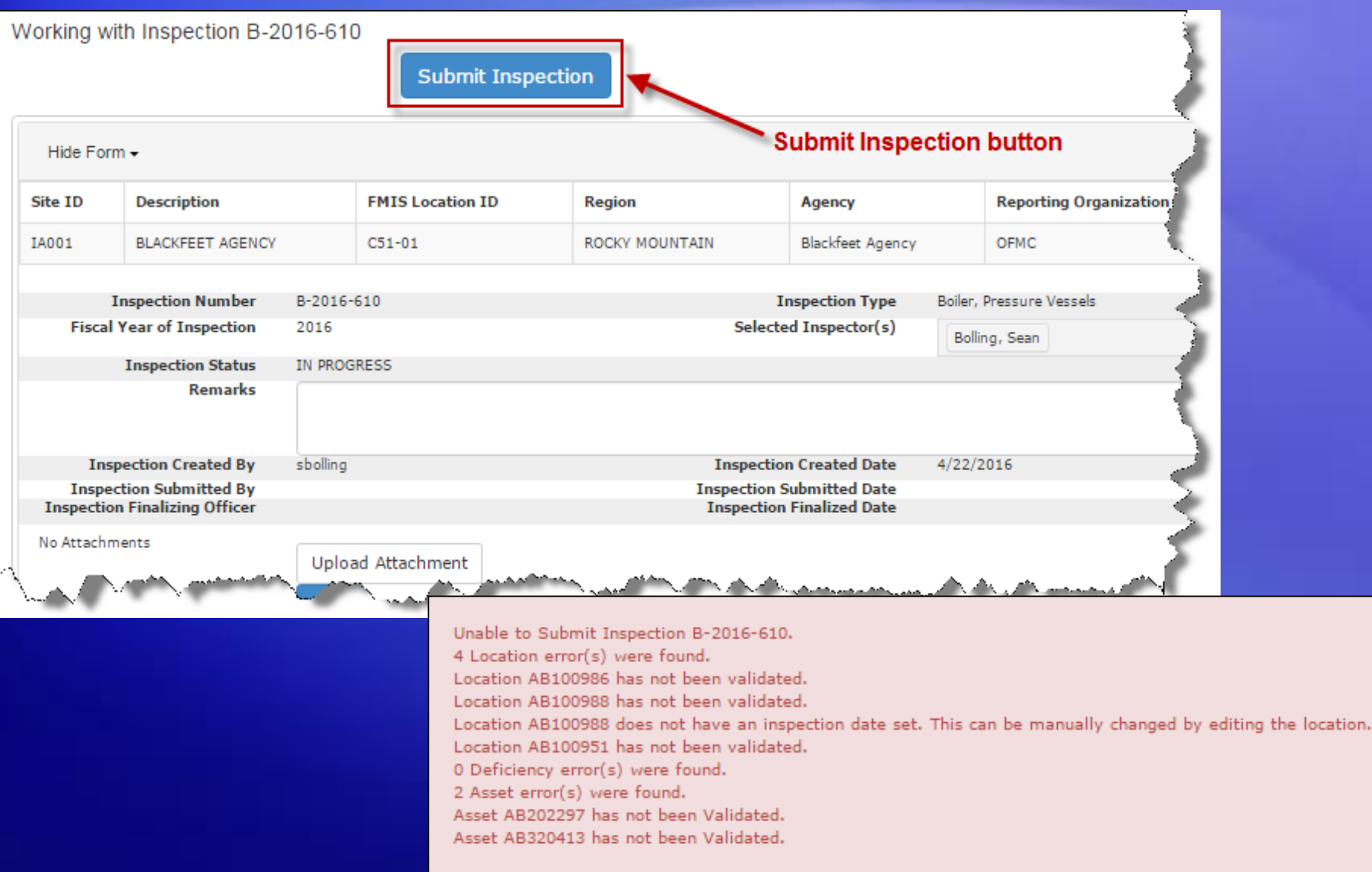

# Validating Locations

### Working with Location AB105560: BUILDING / OFFICE

Hide Form  $\blacktriangleright$ 

#### No New Deficiencies Found checkbox

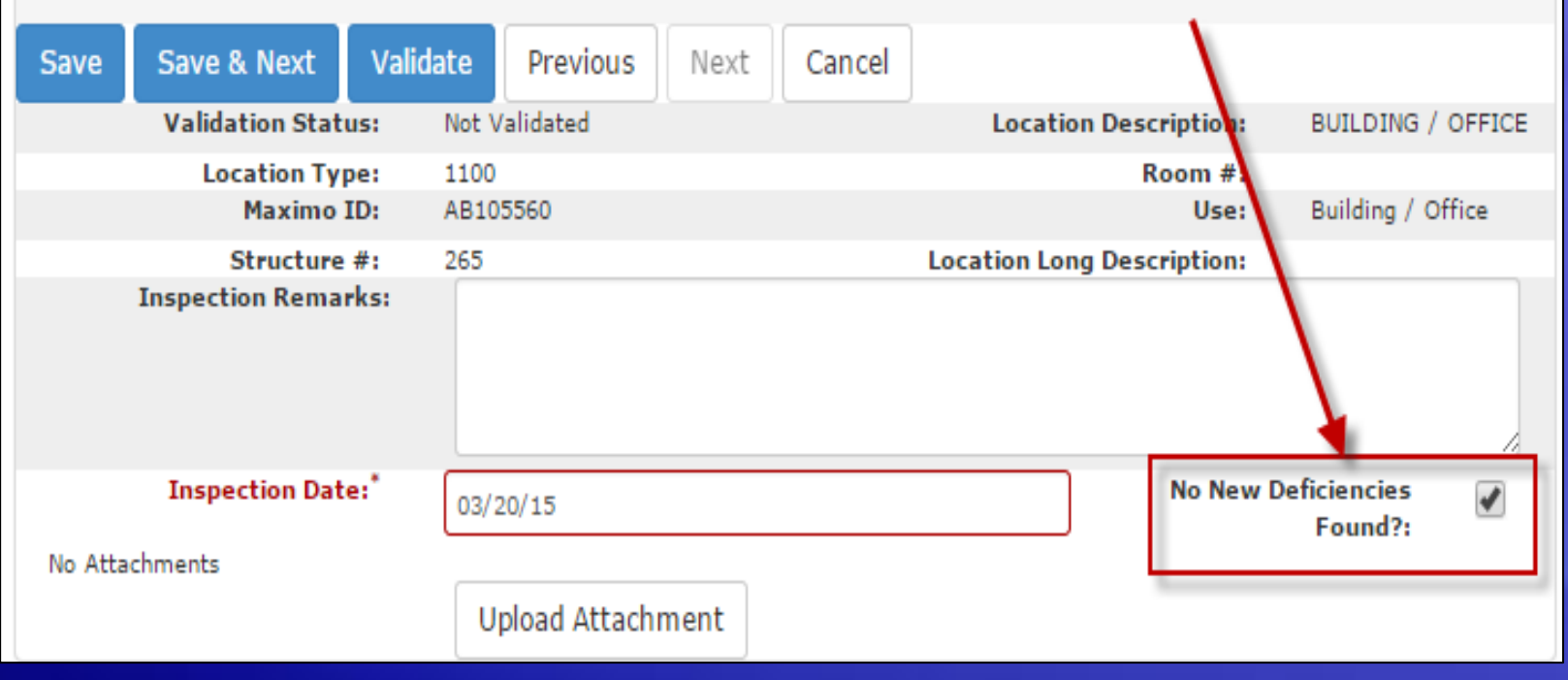

# Validating Locations

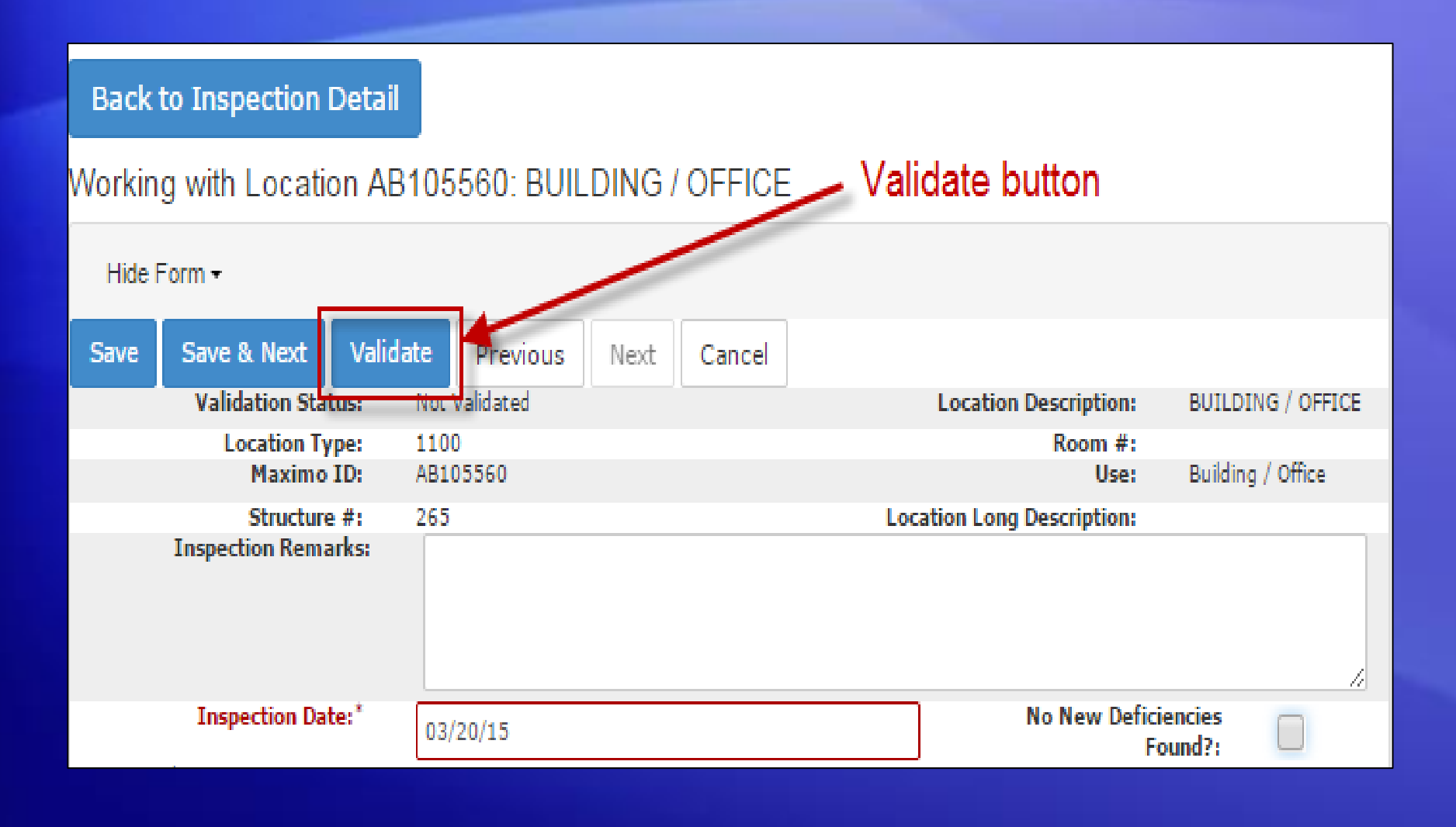

# Submitting an Inspection

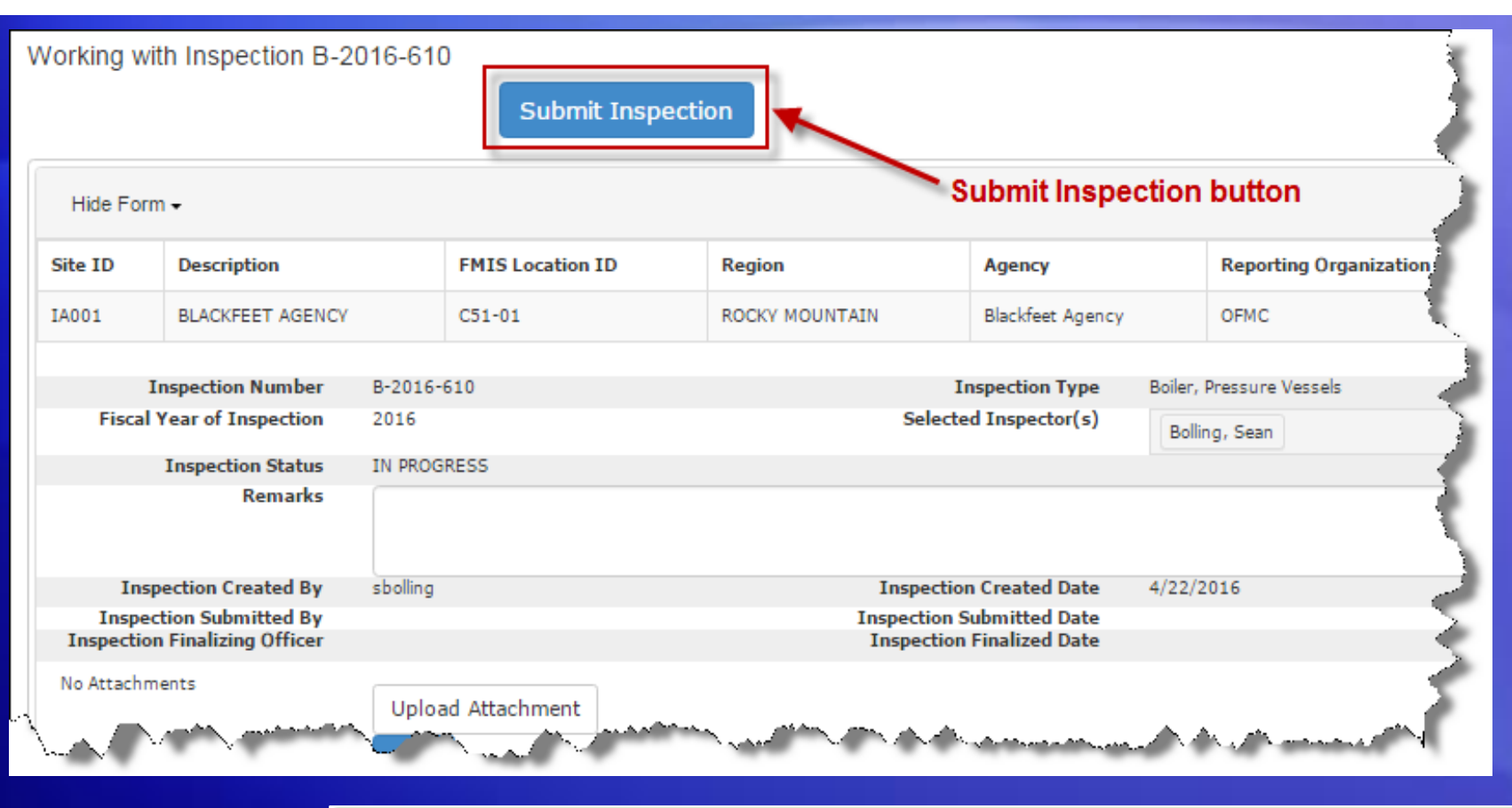

Inspection B-2016-610 was submitted.

# Changing Roles

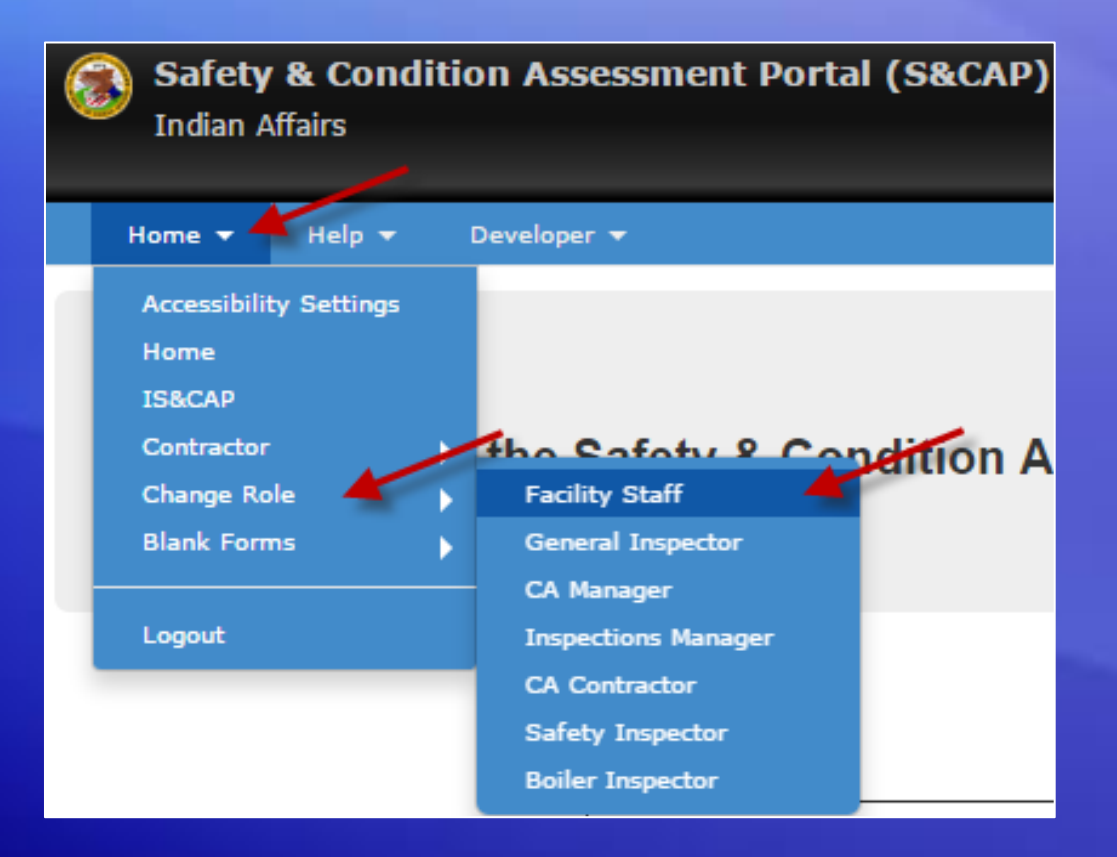

# Cost Estimating

### • Go to Cost Estimating on the menu bar

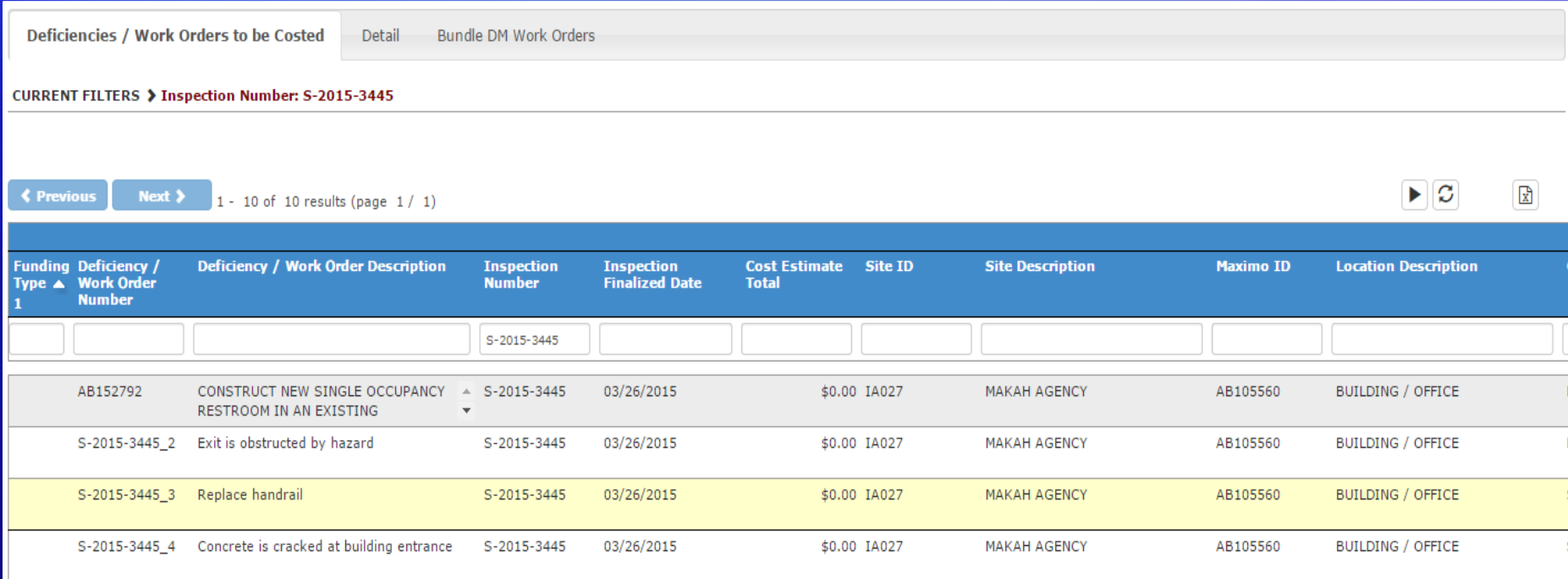

# Cost Estimating

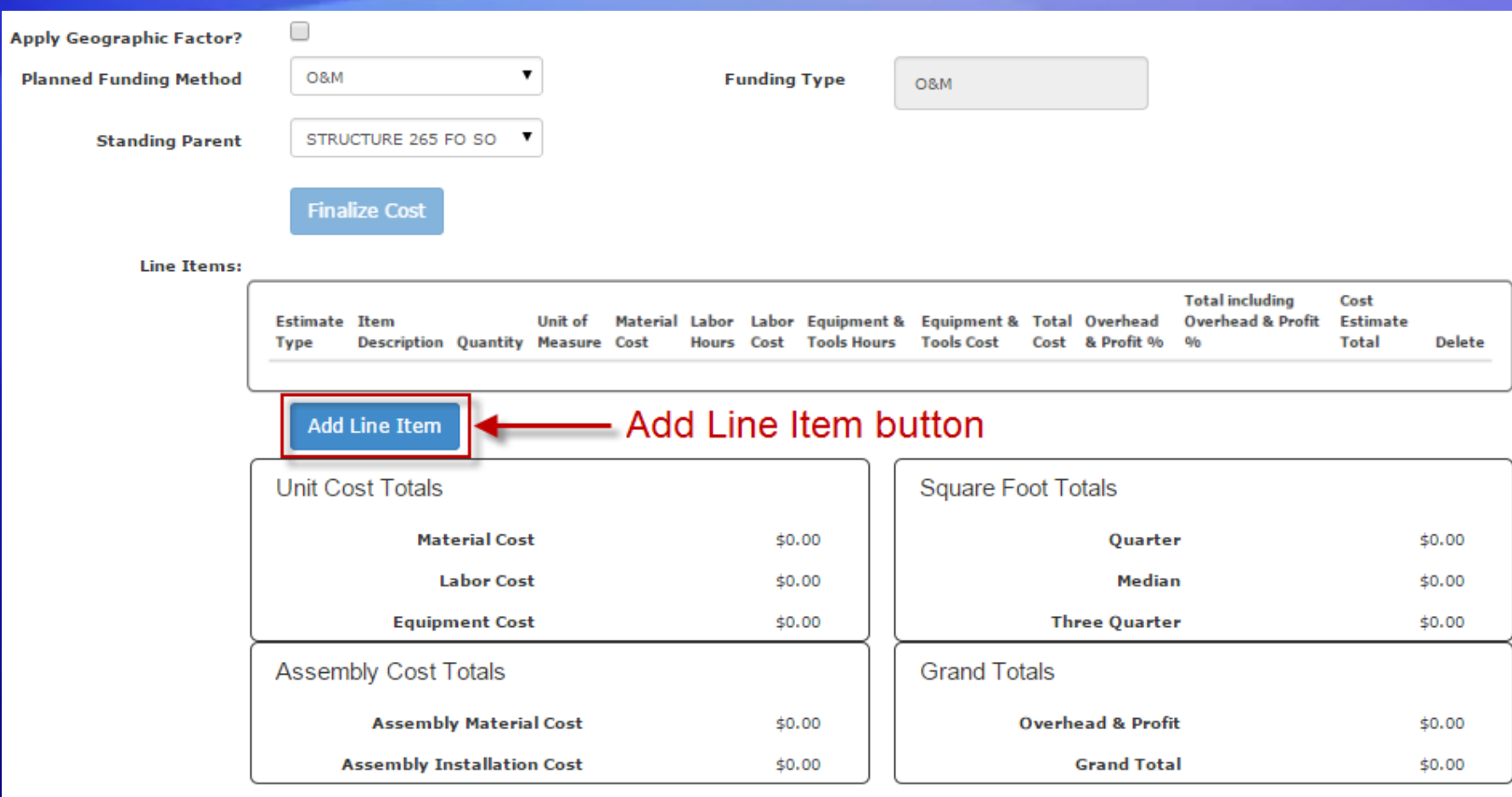

# Cost Estimating – Estimate Types

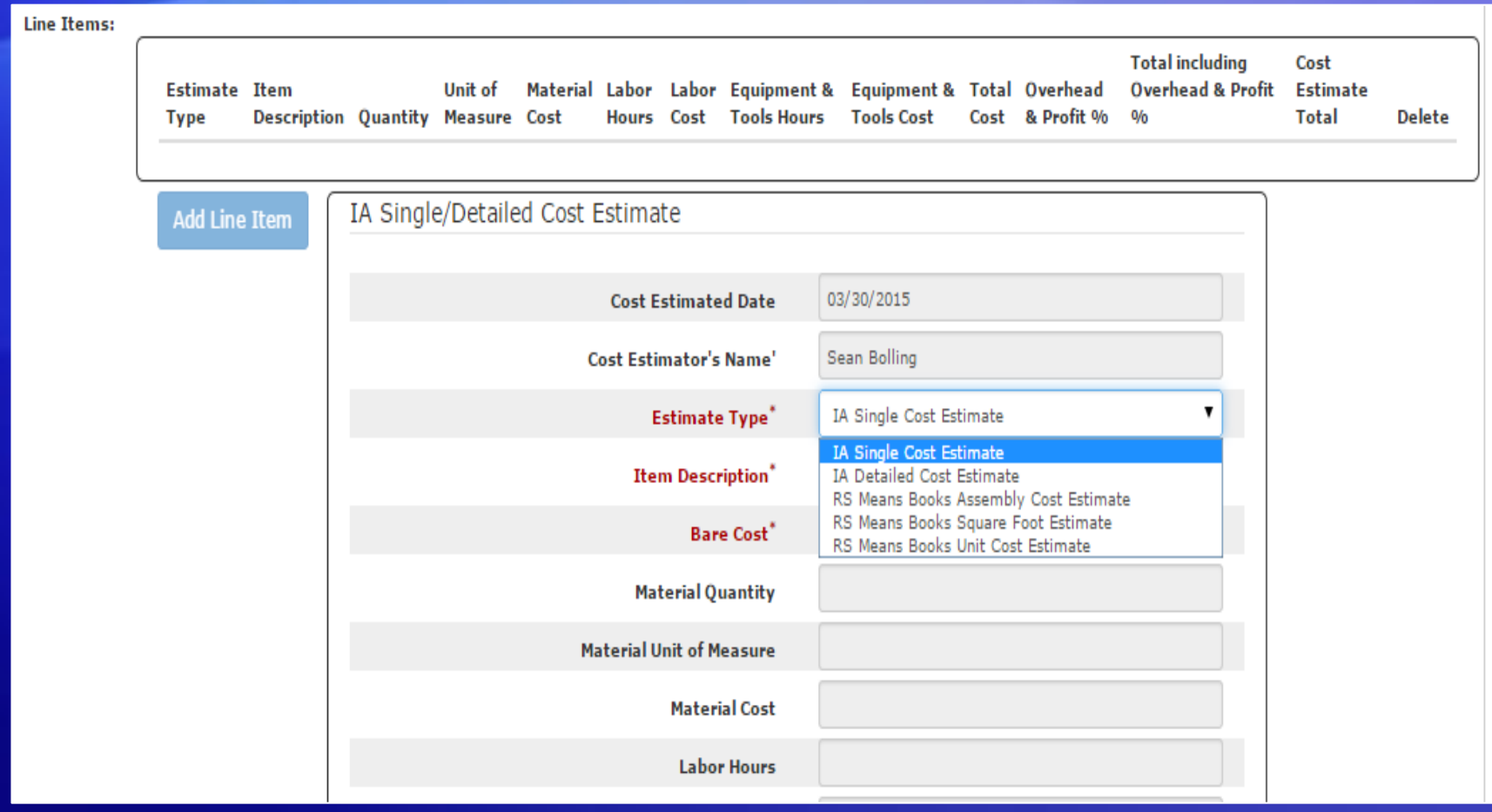

### Deficiencies Costed as O&M

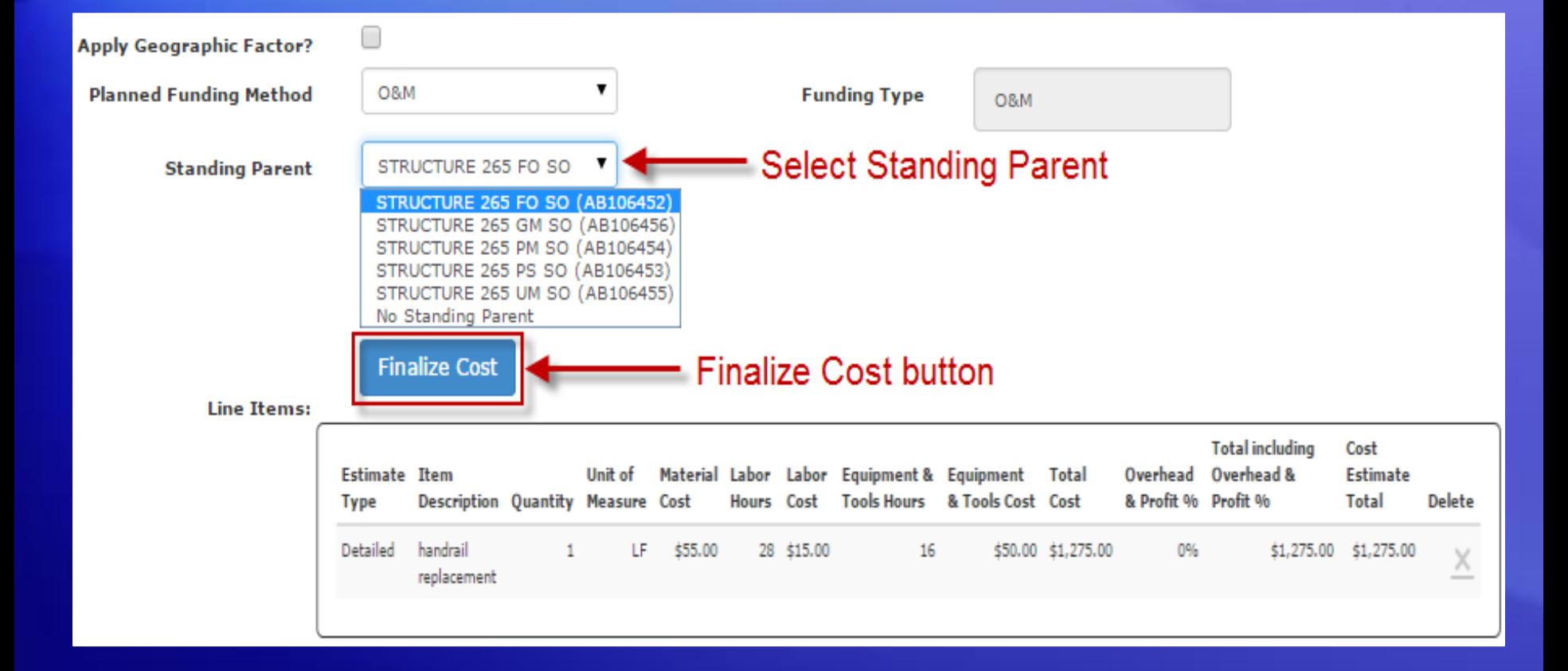

## Deficiencies Costed as DM

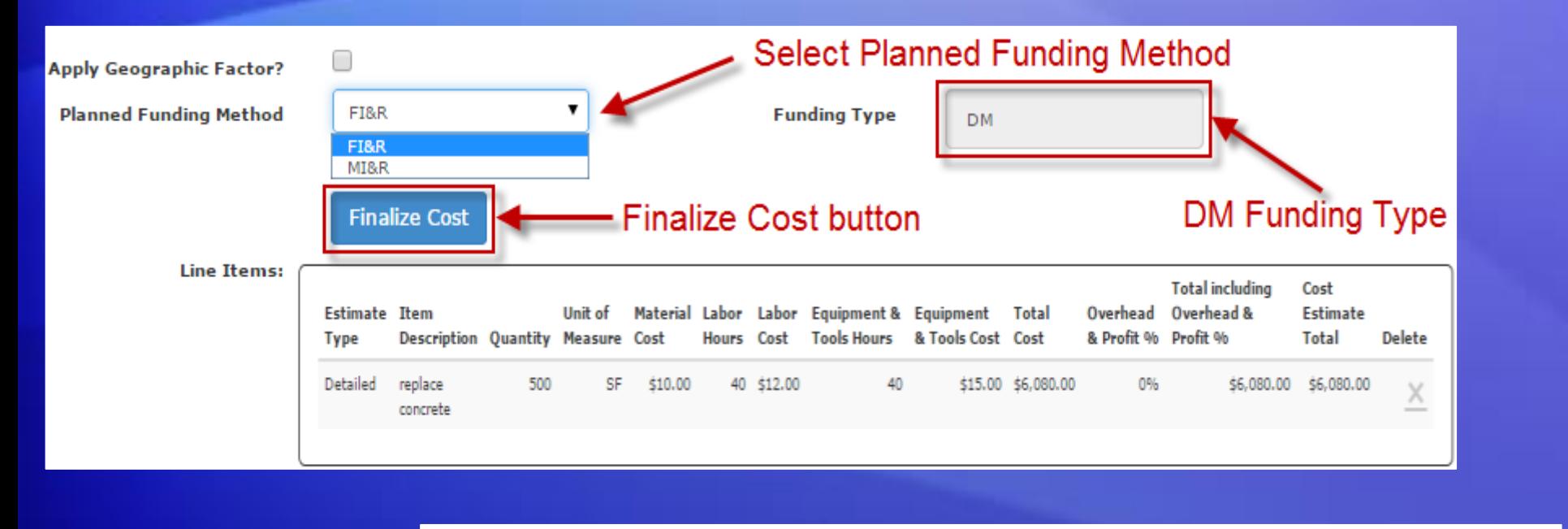

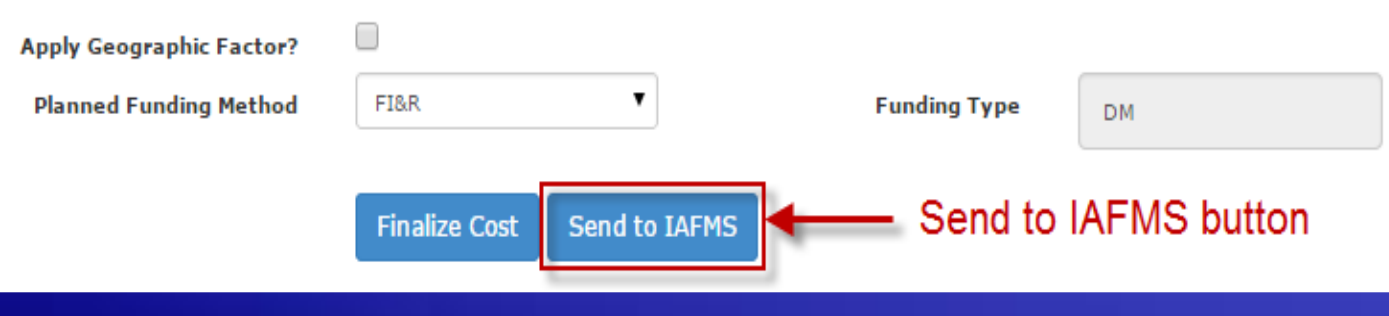

## Sending Asset Data to IA-FMS (Maximo)

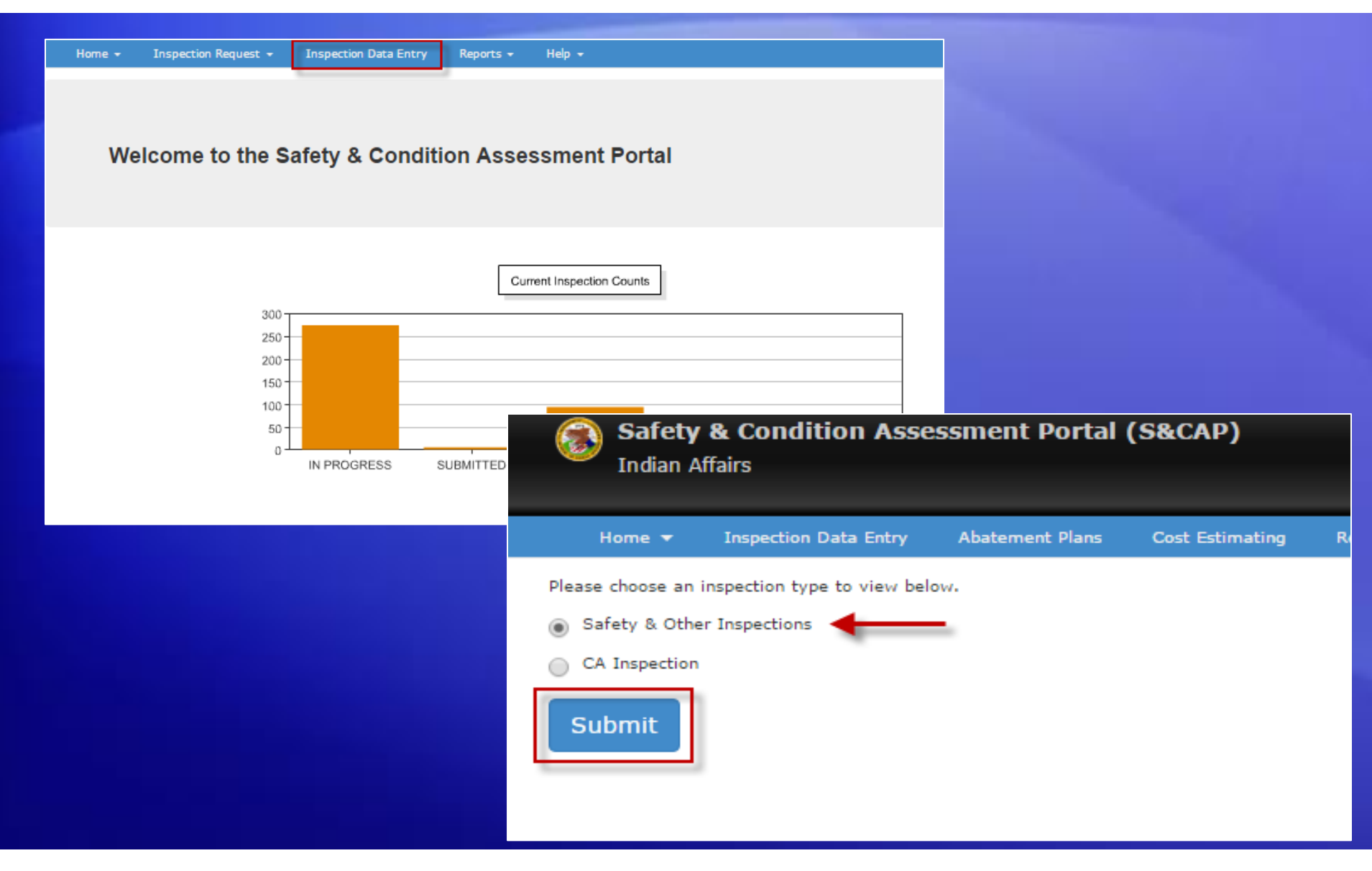

### Locating Finalized Inspection

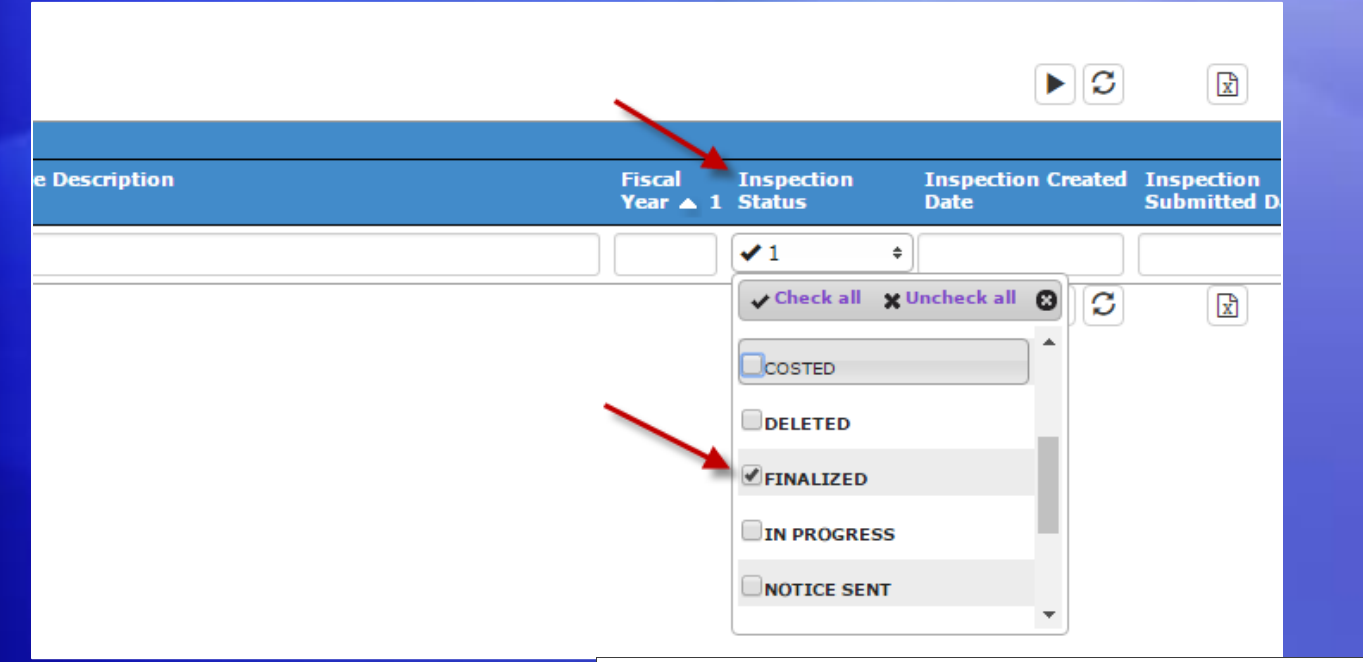

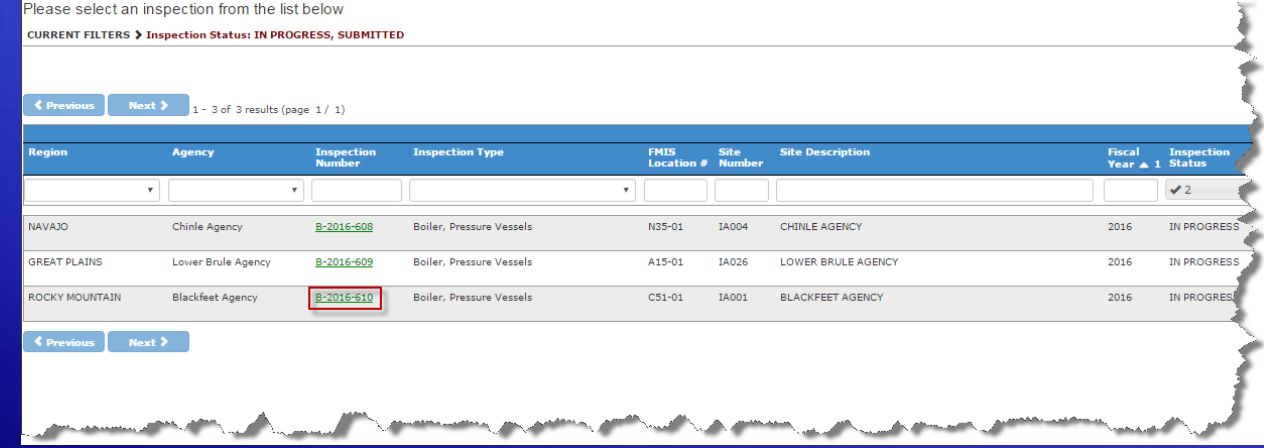

### Navigate to Assets List

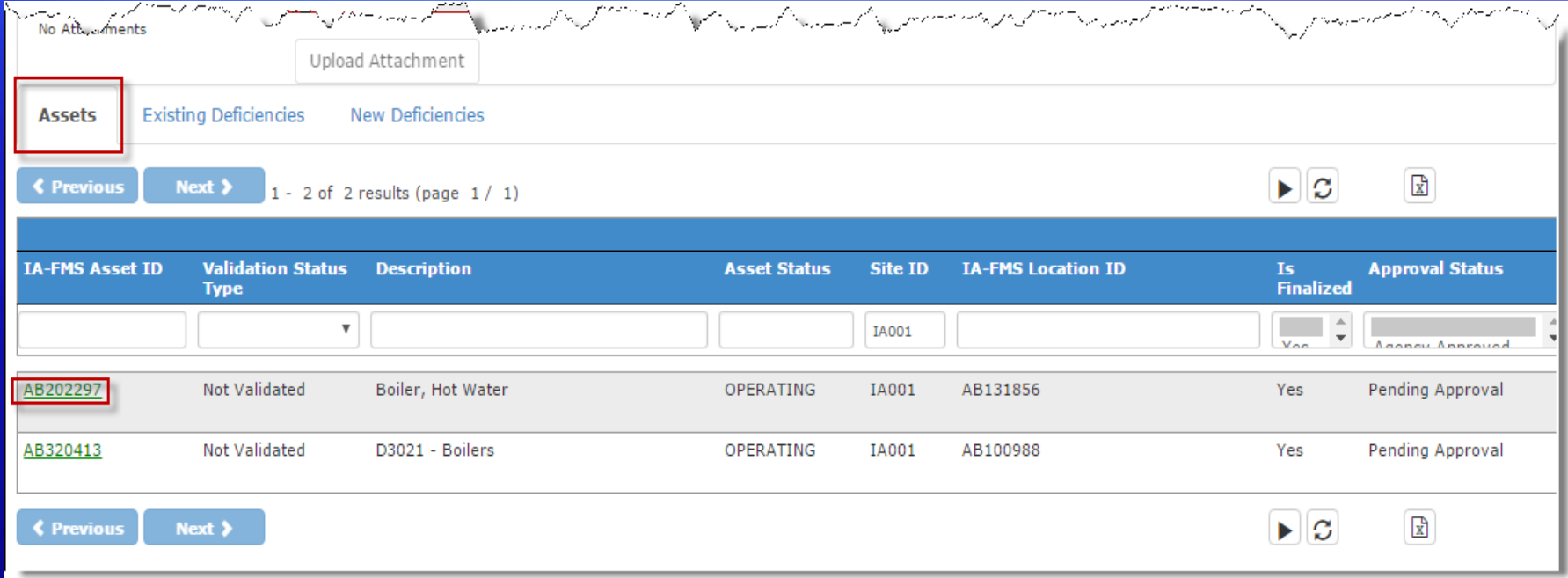

## Asset Detail – Send to IA-FMS (Maximo)

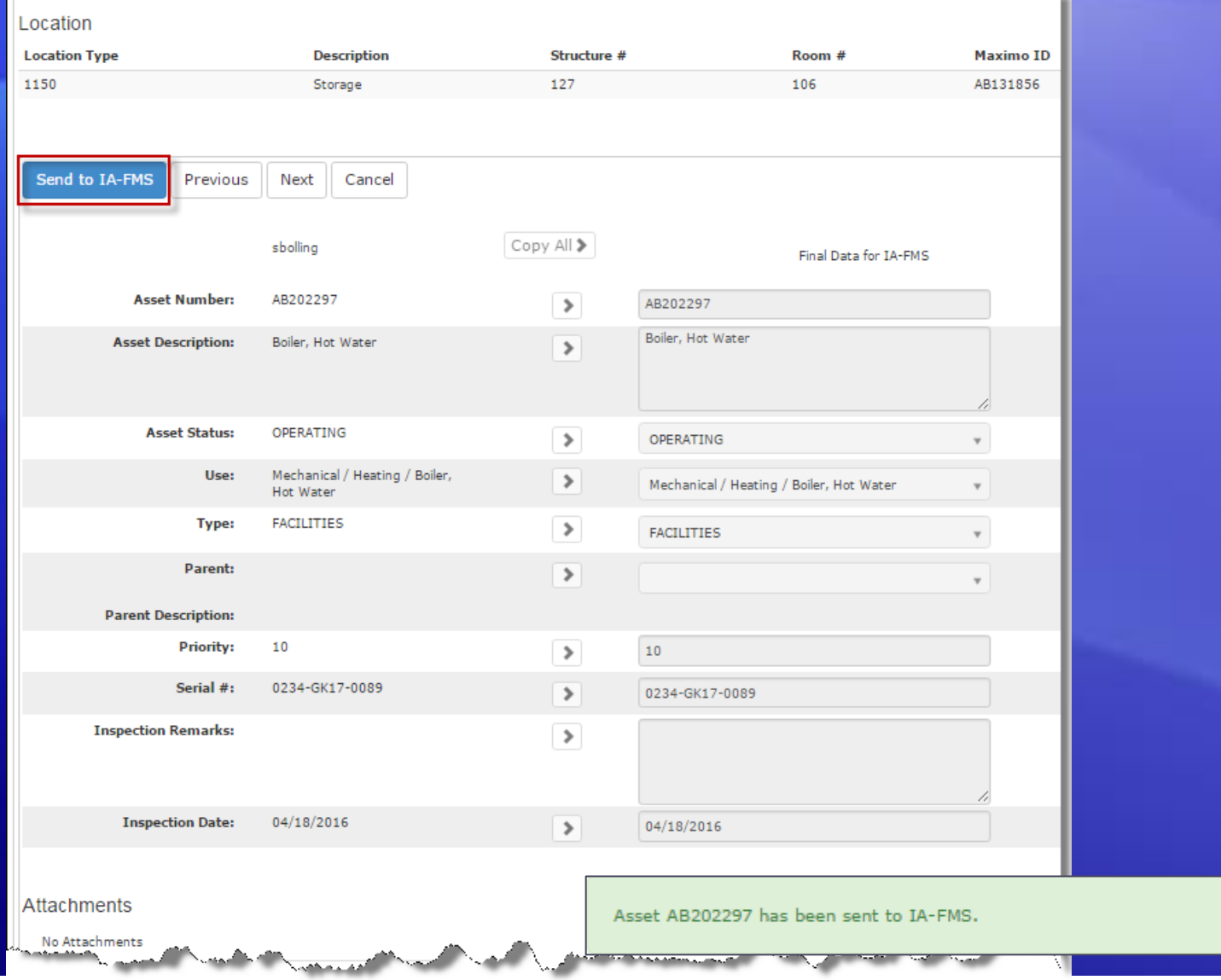

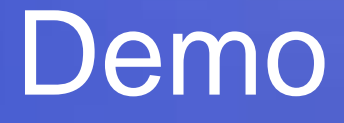

### **S&CAP**

# **Boiler Inspection Data Entry**